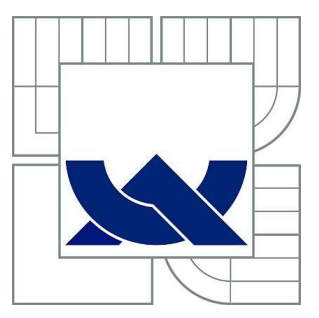

# VYSOKÉ UČENÍ TECHNICKÉ V BRNĚ

BRNO UNIVERSITY OF TECHNOLOGY

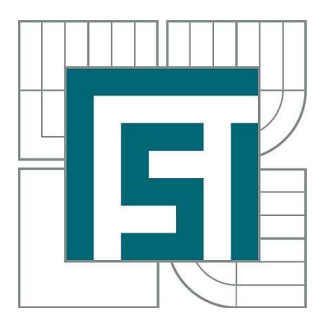

FAKULTA STROJNÍHO INŽENÝRSTVÍ ÚSTAV AUTOMOBILNÍHO A DOPRAVNÍHO INŽENÝRSTVÍ

FACULTY OF MECHANICAL ENGINEERING INSTITUTE OF AUTOMOTIVE ENGINEERING

## ELIMINACE PŘÍDAVNÝCH ZATÍŽENÍ PŘI ZKOUŠENÍ PODVOZKOVÝCH KOMPONENT

ADDITIONAL LOAD ELIMINATION AT SUSPENSION COMPONENTS TESTING

DIPLOMOVÁ PRÁCE MASTER'S THESIS

AUTHOR

AUTOR PRÁCE BC. TOMÁŠ BRYCHTA

VEDOUCÍ PRÁCE Ing. PAVEL RAMÍK **SUPERVISOR** 

BRNO 2010

Vysoké učení technické v Brně, Fakulta strojního inženýrství

Ústav automobilního a dopravního inženýrství Akademický rok: 2009/10

### ZADÁNÍ DIPLOMOVÉ PRÁCE

#### student(ka): Bc. Tomáš Brychta

který/která studuje v magisterském studijním programu

obor: Automobilní a dopravní inženýrství (2301T038)

Ředitel ústavu Vám v souladu se zákonem č.111/1998 o vysokých školách a se Studijním a zkušebním řádem VUT v Brně určuje následující téma diplomové práce:

#### Eliminace přídavných zatížení při zkoušení podvozkových komponent

v anglickém jazyce:

#### **Additional Load Elimination at Suspension Components Testing**

Stručná charakteristika problematiky úkolu:

Navrhněte a proveďte eliminaci přídavných zatížení vznikajících při zkoušení podvozkových komponent vozidel a proveď te analýzu jejich vlivu na zatížení zkoušené součásti.

Cíle diplomové práce:

1. Proveďte rešerši současného stavu v oblasti testování automobilových komponent se zaměřením na použití akcelerovaných testů.

2. Navrhněte způsob eliminace přídavných zatížení při zkoušení komponent plynoucí zejména z nutnosti použití snímačů nezanedbatelné hmotnosti a připravte prostředky pro její praktické provedení.

3. Proveď te eliminaci přídavných zatížení u zadaného testu komponenty podvozkové skupiny.

4. Proveď te počítačovou simulaci napjatosti zadaného bez a s použitím eliminace.

5. Zhodnoť te získané výsledky a vyslovte závěry ke zjištěnému vlivu přídavných zatížení a možnostem eliminací.

Seznam odborné literatury:

[1] JANÍČEK, P., ONDRÁČEK, E., VRBKA, J. Pružnost a pevnost I, VUT Brno 1992. [2] Pro/Engineer WildFire 4.0 Resource Center [online], Parametric Technology Corporation,

2009, poslední revize 7.10.2009. Dostupné z:

<http://www.ptc.com/community/resource\_center/proengineer/index.htm>

[3] Release 11.0 Documentation for ANSYS, ANSYS Inc., Canonsburg, USA 2009.

[4] DODSON, B. L., SCHWAB, H. L. Accelerated Testing.

A Practitioner's Guide to Accelerated and Reliability Testing. SAE International 2006.

Vedoucí diplomové práce: Ing. Pavel Ramík

Termín odevzdání diplomové práce je stanoven časovým plánem akademického roku 2009/10.

V Brně, dne 20.11.2009

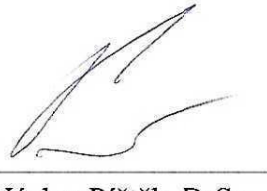

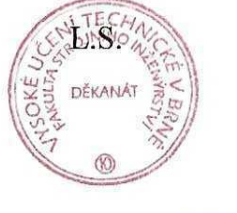

prof. Ing. Václav Píštěk, DrSc. Ředitel ústavu

doc. RNDr. Miroslav Doupovec, CSc. Děkan

## **Abstrakt**

V této diplomové práci je provedena rešerše akceleračních testů se zaměřením na automobilové komponenty. Jsou zde uvedeny druhy testů a také zatěžující faktory, které se při testování používají. Dále je vytvořen program na eliminaci přídavných zatížení, který je vytvořen v programu MATLAB. V programu Pro Engineer je vytvořen model stávajícího konstrukčního uspořádání hřídelových komponent. U této sestavy je provedena eliminace přídavných zatížení. Dále je vytvořen nový model s konstrukčním přeuspořádáním a znovu provedena eliminace. V programu Ansys je poté metodou konečných prvků provedena analýza napjatosti u obou těchto variant. Diplomová práce je vytvořena ve spolupráci s firmou TRW-DAS Dačice a.s.

# **Klí**č**ová slova**

Přídavné zatížení, Akcelerační testování, Setrvačné hmoty, Matlab, Pro Enginer, Ansys, MKP

## **Abstract**

The thesis first provides a survey of acceleration tests with the focus on automotive component testing. The survey covers multiple types of acceleration tests and sources of stress. The thesis then includes a MATLAB application for the removal of inertia forces, which is applied on two shaft configuration models developed in Pro Engineer. Both models are subjected to stress analysis using FEM in Ansys. The thesis has been carried out in collaboration with TRW-DAS Dačice.

## **Keywords**

Additional load, Accelerated testing, Inertia forces, Matlab, ProEngineer, Ansys, FEM

# **Bibliografická citace**

BRYCHTA, T. Eliminace přídavných zatížení vznikajících při zkoušení podvozkových komponent. Brno: Vysoké učení technické v Brně, Fakulta strojního inženýrství, 2009. 58 s., 1 příloha. Vedoucí diplomové práce Ing. Pavel Ramík.

## **Prohlášení**

Prohlašuji, že jsem diplomovou práci na téma Eliminace přídavných zatížení při zkoušení podvozkových komponent vypracoval samostatně s použitím odborné literatury a pramenů uvedených na seznamu, který tvoří přílohu této práce.

V Brně 27.května 2010

………………………………… Tomáš Brychta

## **Pod**ě**kování**

V první řadě bych rád touto cestou poděkoval svým rodičům za morální i finanční podporu, kterou mi poskytovali po celou dobu mého studia. Dále bych rád poděkoval vedoucímu práce Ing. Pavlu Ramíkovi, Ph.D., a zaměstnanci firmy TWR DAS Dačice, Ing. Janu Ludvíkovi za velmi cenné připomínky, rady, ochotu a přátelský přístup, který projevovali po celou dobu vzniku této diplomové práce.

DIPLOMOVÁ PRÁCE

## **Obsah**

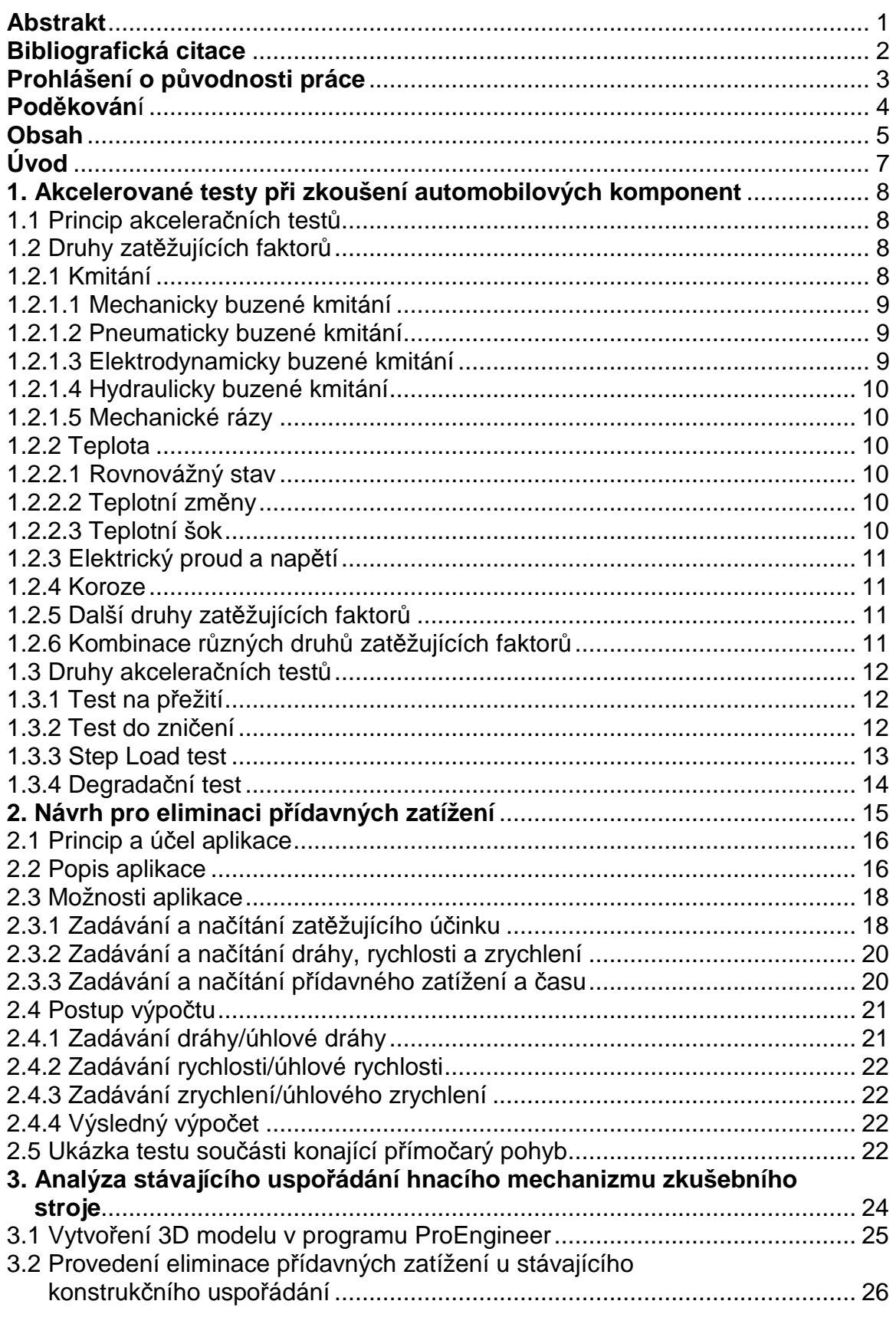

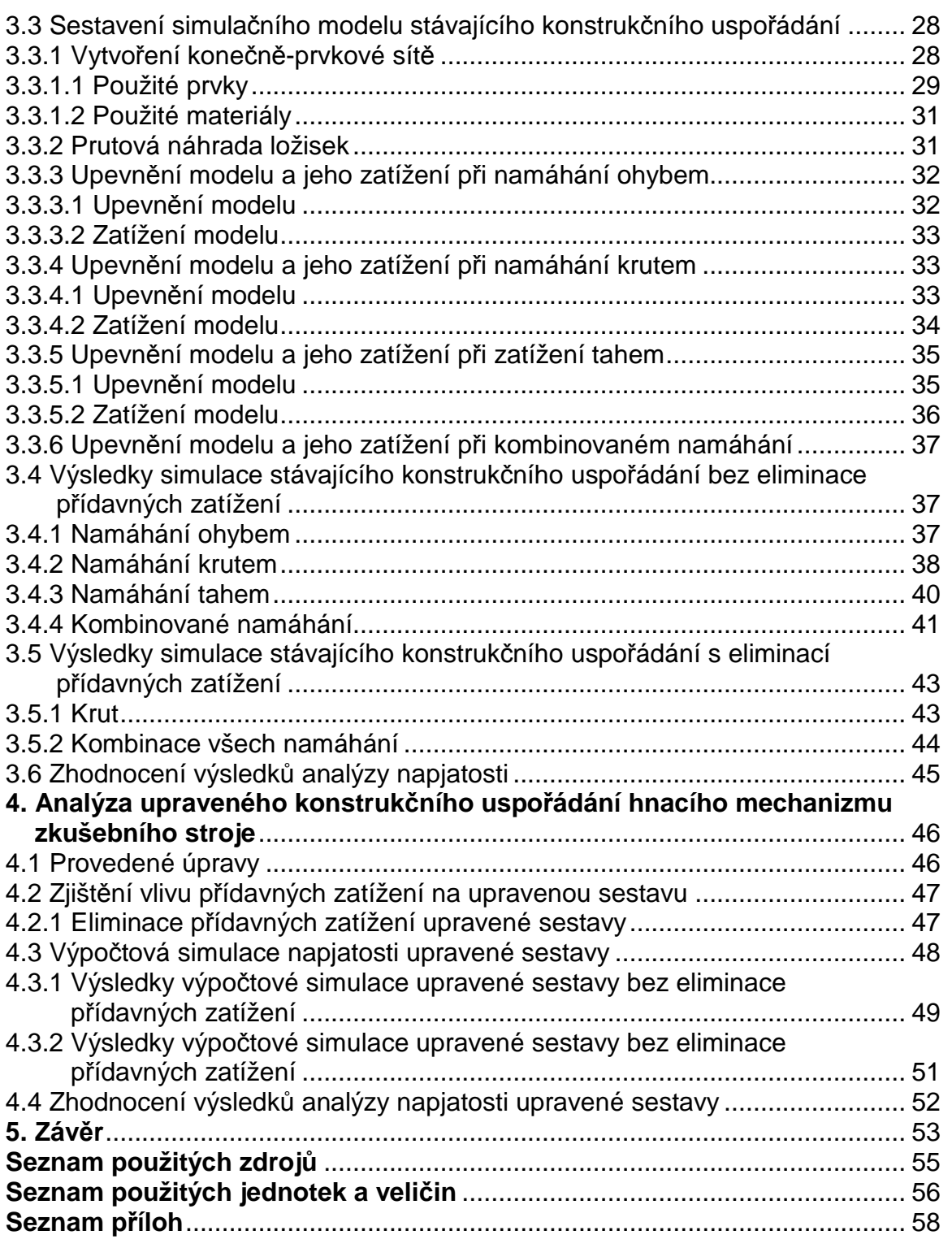

# **Úvod**

 Cílem této diplomové práce je zhodnotit vliv přídavných zatížení, která působí při akceleračním testování automobilových komponent. Přídavná zatížení jsou způsobena zejména hmotností snímačů, ale vliv má také konstrukční uspořádání stroje. Všechny druhy přídavných zatížení mají negativní vliv na výsledky testu a tyto výsledky ovlivňují. Proto je nutné jejich vliv snížit na minimum nebo je úplně eliminovat.

Akcelerační testy mají v dnešní době obrovský význam. Nejdůležitějším důvodem, proč společnosti provádějí akcelerační testy, je snížení výrobních nákladů a s tím spojené zkrácení doby testování. Testování musí být prováděno v závislosti na možnostech každé firmy. Delší čas testování znamená vyšší náklady na provoz testovacího zařízení, spotřebu energie atd. Pokud společnost nemůže investovat hodně peněz na testování, musí dělat kratší testy. To může někdy způsobit nepřesné výsledky. Velmi důležité je tedy rozhodnout, o kolik můžeme test zkrátit bez výrazného ovlivnění výsledku.

# **1 Akcelerované testy p**ř**i zkoušení automobilových komponent**

## **1.1 Princip akcelera**č**ních test**ů

Nejvíce efektivním způsobem testování by bylo vystavit objekt působení zatěžujících faktorů přímo v terénních podmínkách. To by ovšem trvalo příliš dlouho a bylo by to drahé. Akcelerační testování je proces, při kterém je testovaný objekt vystaven zvýšenému účinku určitého druhu zatěžovacího faktoru, jehož vlivem se poškodí mnohem dříve, než při testování v terénních podmínkách. Dřívější výsledky testu rapidně zkrátí čas testování a sníží náklady na výrobu.

 Testovací proces začíná stanovením prostředí, kterému je testovaný objekt vystaven v terénních podmínkách. Dále se musí rozhodnout, které faktory jsou klíčové pro jeho přežití. Připraví se test, kde se objekt těmito faktory zatěžuje. Pro správný výsledek testu je velice důležité zvolit všechny zatěžovací faktory a jejich parametry tak, aby výsledek co nejvíce odpovídal skutečnému prostředí, kterému je testovaný objekt vystaven[1].

## **1.2 Druhy zat**ě**žujících faktor**ů

 V automobilovém průmyslu se musí počítat s velkým počtem faktorů a jejich širokým rozsahem. Automobily musí být provozuschopné v tropických i v arktických podmínkách, v nadmořských výškách od hladiny moře až po vysokohorské oblasti, v pouštních podmínkách, ve vlhkostních podmínkách na pobřeží a v mnoha jiných podmínkách. Všechny tyto faktory musí být zváženy, vyhodnoceny a vhodně převedeny do laboratorních podmínek[1].

## **1.2.1 Kmitání**

 V automobilovém průmyslu se musí počítat s velkým počtem faktorů a jejich širokým rozsahem. Automobily musí být provozuschopné v tropických i v arktických podmínkách, v nadmořských výškách od hladiny moře až po vysokohorské oblasti, v pouštních podmínkách, ve vlhkostních podmínkách na pobřeží a v mnoha jiných podmínkách. Všechny tyto faktory musí být zváženy, vyhodnoceny a vhodně převedeny do laboratorních podmínek.

Kmitání je jedním z nejčastějších faktorů používaných pro testování. I malá hodnota kmitání může způsobit velké poškození. Kmitání nevzniká pouze na jedné frekvenci, ale na více frekvencích současně. Toto nazýváme spektrum vibrací. Testování vibracemi můžeme rozdělit do dvou kategorií.

První skupinou je kmitání sinusové. Sinusové kmitání je používáno pro zjišťování rezonancí, vlastních tvarů a tlumení. Zkoušky jsou prováděny v definovaném pásmu frekvencí plynulým přelaďováním s definovanou rychlostí změny frekvence. Velikost kmitání je daná amplitudou určité veličiny v závislosti na čase. Může to být amplituda dráhy (úhlové dráhy), amplituda zrychlení (úhlového zrychlení) nebo amplituda síly (momentu).

Druhou skupinou je náhodné kmitání. Zkoušky jsou prováděny v definovaném pásmu frekvencí pomocí širokopásmového spektra. Velikost kmitání je dána spektrální hustotou.

 Kombinace různých frekvencí, amplitud a délek trvání sinusových vln umožňuje velký rozsah kmitání[1].

#### **1.2.1.1 Mechanicky buzené kmitání**

Je nejčastěji používáno k simulování chování nezabezpečeného nákladu během přepravy v transportních podmínkách (přeprava nákladním autem, lodí apod.). Smysl tohoto druhu testování je zjistit, jestli vzorek a jeho přepravní skříň zůstanou neporušeny při přepravě. Toto testování je založeno na umístění vzorku v jeho přepravní poloze v přípravku. Kmitání je aplikováno určitou dobu a dovoluje volný pohyb vzorku[1].

#### **1.2.1.2 Pneumaticky buzené kmitání**

U testování pneumaticky buzeným kmitáním se používají pneumatické válce. Využívají vzduch jako zdroj síly. Pneumatické válce jsou k dostání ve velkém rozsahu hodnot zdvihu a zatížení. Jejich frekvenční horní limit je přibližně 1Hz, proto jejich uplatnění není velké. Pneumatické systémy nejsou drahé a jsou snadné na používání[1].

#### **1.2.1.3 Elektrodynamicky buzené kmitání**

Nástroje pro toto testování jsou elektrodynamické vibrační zařízení. Jsou ovládány a řízeny pomocí zesilovače. Dokáží pracovat s vysokofrekvenčními vstupy. Vzorky jsou umístěny na ploše vibračního zařízení, nebo jsou uchyceny k jeho hlavě. Uchycení musí být tuhé a bez rezonance v celém frekvenčním rozsahu testu. Používají se k testování elektroniky[1],[12].

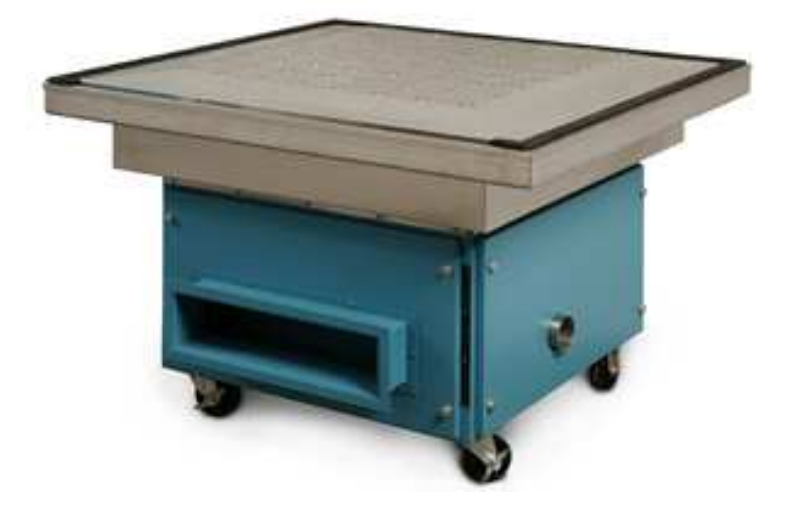

Obr. 1.1 Elektrodynamické vibrační zařízení [12]

### **1.2.1.4 Hydraulicky buzené kmitání**

 Nástrojem jsou hydraulické válce, které jsou poháněny vysokotlakým čerpadlem. Používají se pro velká zatížení. Může být použito více hydraulických válců zároveň v různých směrech. Rozsah frekvencí je mezi 2 – 40 Hz[1].

### **1.2.1.5 Mechanické rázy**

Mechanický ráz je vyvolán zařízením na mechanické rázy. Testování mechanickými rázy je prováděno pro určitý stanovený tvar rázu. Tvar rázu bývá většinou půlsinusový. Velikost rázu je určena amplitudou zrychlení v závislosti na čase. Rázy jsou prováděny v obou směrech[1].

## **1.2.2 Teplota**

 Namáhání muže být také vyvoláno teplotními změnami. Každý materiál má různý koeficient přestupu tepla. Pokud je sestava výrobků vystavena určitému tepelnému prostředí, je v každém díle sestavy vyvolána jiná hodnota zatížení[1].

#### **1.2.2.1 Rovnovážný stav**

Používá se pro zjišťování provozních charakteristik vzorků v extrémních teplotních podmínkách. Rozlišujeme dva případy. První z nich je testování při nízké teplotě a druhý je testování při vysoké teplotě.

Testování při nízké teplotě se používá pro analýzu vzorků v arktických podmínkách. Zjišťuje se jejich pevnostní charakteristika a křehkost pod transitní teplotou. Používá se pro testování ložiskových pánví, ložisek a mazadel. Plastové vzorky mohou ztratit pružnost a změknout.

 Testování při vysoké teplotě se používá pro analýzu vzorků v tropických podmínkách. Používá se stejně jako při nízkých teplotách pro testování ložiskových pánví, ložisek a mazadel[1].

### **1.2.2.2 Teplotní zm**ě**ny**

 Změny teploty jsou používány pro analýzu vzorku během jeho vystavování teplotním změnám. Testy jsou prováděny ve speciálních komorách, které poskytují extrémní teploty i jejich rychlé změny. Teploty bývají v rozmezí -70˚C až +200˚C . Rychlost změny teploty bývá 1˚C až 3˚C za minutu. Atmosféru v komoře tvoří dusík, aby nevznikala vlhkost a kondenzace[1].

### **1.2.2.3 Teplotní šok**

 Pracuje na obdobném principu jako změny teploty. Teploty bývají v rozmezí -40˚C až +150˚C. Vzorky jsou zde velmi rychle přemisťovány z jedné části klimatické komory do druhé. Doba přesunu je 10s až 30s. Každá část komory má opačnou extrémní teplotu a rozdílný typ prostředí. Mohou to být tyto kombinace

prostředí: vzduch-vzduch, vzduch-kapalina, kapalina-kapalina. Vzorky jsou v každé části po určitou dobu a toto se opakuje po stanovený počet cyklů[1].

## **1.2.3 Elektrický proud a nap**ě**tí**

 Testování elektrickým rázem je používáno pro zjišťování elektrických limitů vzorků. Dělí se do dvou kategorií, a to testování proudem nebo napětím.

Při testování elektrickým proudem se u vzorku vypíná a zapíná proud na stanovených hodnotách. Testování napětím je založeno na kolísaní napětí nad a pod nominální hodnotou vzorku. Používá se také kolísání frekvence.

Tento druh poškozujícího faktoru se používá v kombinaci s jiným faktorem, protože sám o sobě neodhaluje tolik závad. Nejčastěji se proto kombinuje s kmitáním nebo teplotou. Kombinace s jiným faktorem také zvýší efektivnost testování. Tímto zatěžujícím faktorem se například testují vlastnosti polovodičů[1].

### **1.2.4 Koroze**

 Pro testování se využívá speciální solná komora. Testuje se tzv. solnou mlhou. Tato zkouška se provádí rozprašováním solného roztoku, který má určitou koncentraci, po stanovenou dobu. V kombinaci se zvýšenou teplotou jsou vytvořeny zesílené účinky koroze. Solné komory také umožňují testovat kondenzovanou vodou, kde je vzorek vystaven velmi vysoké vlhkosti. V solných komorách se tyto zkoušky dají také kombinovat. Komory mohou být provedeny i jako klimatické komory, kde se dají kombinovat různé druhy testování[1],[7].

### **1.2.5 Další druhy zat**ě**žujících faktor**ů

Ve skutečných podmínkách nejsou pouze kmitání a teplota. Je daleko více druhů poškozujících faktorů. Patří mezi ně např.: nadmořská výška, prach, vlhkost, déšť, vítr, ultrafialové záření atd.[1].

### **1.2.6 Kombinace r**ů**zných druh**ů **zat**ě**žujících faktor**ů

 Ve skutečných podmínkách není pouze jeden druh zatěžujícího faktoru, ale více druhů zároveň. Běžnou kombinací zatěžujících faktorů jsou vibrace se změnami teploty. Při testování se klimatická komora nasune seshora na vibrační zařízení. To umožňuje aplikovat zároveň vibrace a teplotní změny[1].

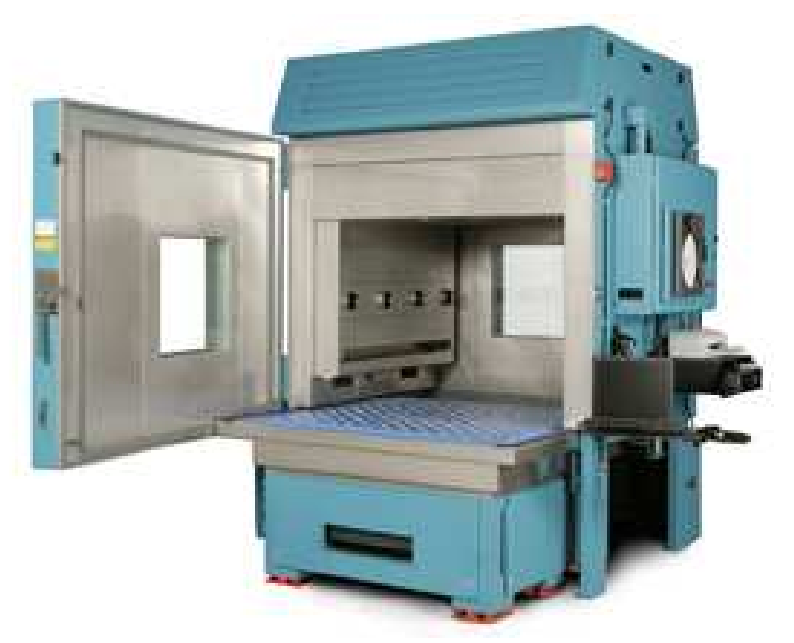

Obr. 1.2 Elektrodynamické vibrační zařízení s teplotní komorou [12]

## **1.3 Druhy akcelera**č**ních test**ů

## **1.3.1 Test na p**ř**ežití**

 Tento typ testu podává informaci o vlastnostech testovaného objektu bez jeho poškození. Po skončení testu jsou vzorky stále funkční. Jako zatěžující faktory jsou u tohoto druhu testu používány např.: elektromagnetické záření, zvuk nebo magnetické pole.

 Moderní metodou je tzv. HASS(Highly Accelerated Stress Screening) testing. Nevýhodou HASS testu je, že výsledek testu neurčuje nejslabší místo produktu[1].

## **1.3.2 Test do zni**č**ení**

 Test do zničení je destruktivní druh testování. Přibližně 90% materiálových poruch je způsobeno střídavým zatížením. Porucha vzniká, když je produkt vystaven velkému množství cyklů pod určitým druhem zatěžujícího faktoru.

Moderní metodou tohoto druhu testování je HALT(Highly -Accelerated Life Testing). U tohoto druhu testování je produkt vystaven více druhům poškozujících faktorů zároveň, např.: teplota, kmitání atd. Když je produkt zničen, je identifikováno nejslabší místo produktu. Toto místo je poté vylepšeno (např.: přidáním materiálu), a poté je znovu vystaveno účinkům poškozujících faktorů s větším rozsahem kmitání a teploty, takže se zničí znovu. To určí další slabé místo produktu. Takto je uděláno několik kroků pokaždé s větším rozsahem zatížení. HALT se provádí ve fázi návrhu produktu, aby se zajistilo pevnostní hledisko s ohledem na vzhled produktu[1].

## *Vysoké u*č*ení technické v Brn*ě *Tomáš Brychta*  DIPLOMOVÁ PRÁCE

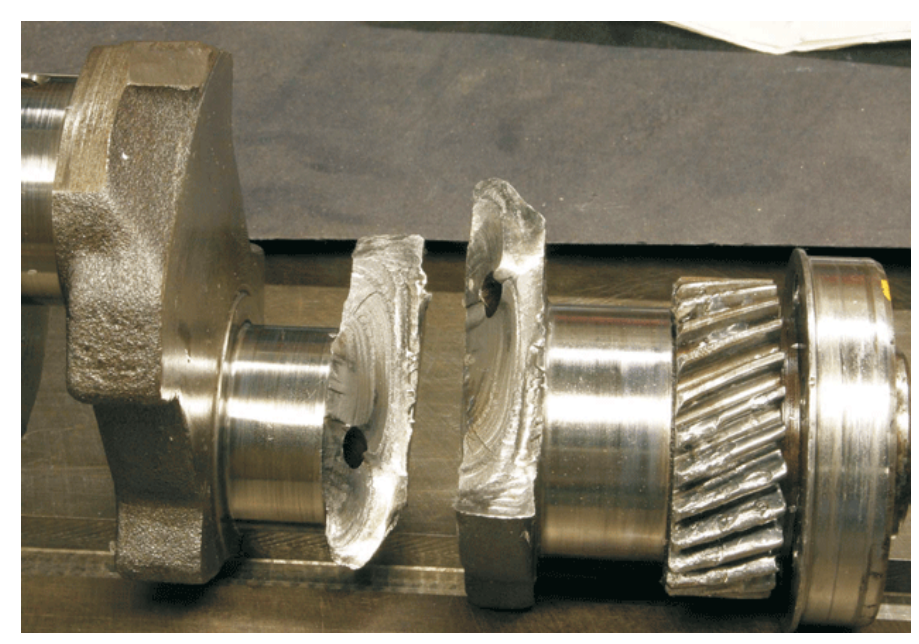

Obr.1.3 Prasklá kliková hřídel[11]

### **1.3.3 Step-Load test**

U tohoto druhu testu se produkty testují postupně přesně danou hodnotou zatížení a po přesně stanovenou dobu. Když tento čas vyprší a produkt není zničen, zvýší se hodnota zatížení a opět se testuje po přesně stanovený čas. Tento postup se opakuje, dokud se produkt nezničí nebo dokud neskončí stanovený čas. U tohoto druhu testování se může používat více než jeden druh zatěžování. Test může probíhat za působení jednoho nebo i více druhů zatěžujících faktorů. Jeden druh zatížení může zůstat konstantní a druhý se může zvýšit nebo naopak[1].

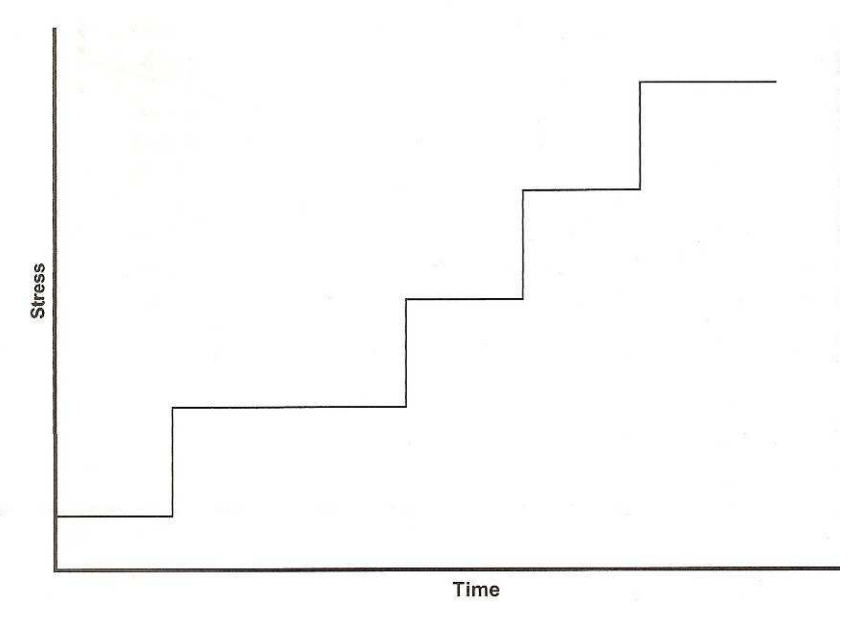

Obr.1.4 Step-Load testy[1]

## **1.3.4 Degrada**č**ní testy**

Degradační testy jsou založeny na předpovídaní průběhu testování.To snižuje délku trvání testu a s tím spojené snížení nákladů. Degradace je poškození naakumulované během doby testu a během zvyšování hodnoty zatížení. U tohoto druhu testu se sledují určité materiálové vlastnosti, které v jeho průběhu klesají. Tím, že známe průběh těchto vlastností během určitého času z předešlých testů, můžeme předpokládat životnost vzorku. U tohoto druhu testu není nutné zničení produktu. Test může být zastaven dříve, pokud model ukazuje, že spolehlivostní požadavky nebudou dosaženy nebo naopak, pokud model ukazuje, že splněny budou. Degradační testování je běžně používáno pro identifikaci místa vzniku trhliny, rozšiřování trhliny, pro zjišťování meze pevnosti, zjišťování koroze atd.[1].

## **2 Návrh aplikace pro eliminaci p**ř**ídavných zatížení**

Pro eliminaci přídavných zatížení jsem navrhl počítačovou aplikaci s názvem Eliminace přídavných zatížení. Aplikace je vytvořena v programu Matlab a je vyhotovena ve dvou verzích. První verze je bez grafického uživatelského prostředí. Používají se zde textové výzvy a načítání proměnných je realizováno prostřednictvím zadávání hodnot z klávesnice. Druhá verze je vytvořena s grafickým uživatelským prostředím. Jsou zde použity grafické objekty programu Matlab, jako jsou tlačítka, textové výzvy, rámy, pole pro zadávání proměnných a pro výpis výsledků. Dále bude popisována pouze druhá verze s grafickým prostředím, protože je přehlednější.

Aplikace je navržena tak, aby byla co nejvíce "uživatelsky přátelská". Často se používá vypínání a zapínaní viditelnosti tlačítek a dalších grafických objektů na určitých místech programu. To je provedeno proto, aby nedocházelo k nesprávnému zadávání hodnot. Pokud např.: zvolíme obecný průběh síly, tak se nezobrazí pole pro zadávání sinusového průběhu. Je také použito aktivního a neaktivního režimu tlačítek, které se zpřístupní, jen pokud se program dostane do určité fáze, kde se tlačítko může využít. Například tlačítko Výpočet se zpřístupní teprve až po načtení všech proměnných, stejně tak tlačítko Ulož data atd.

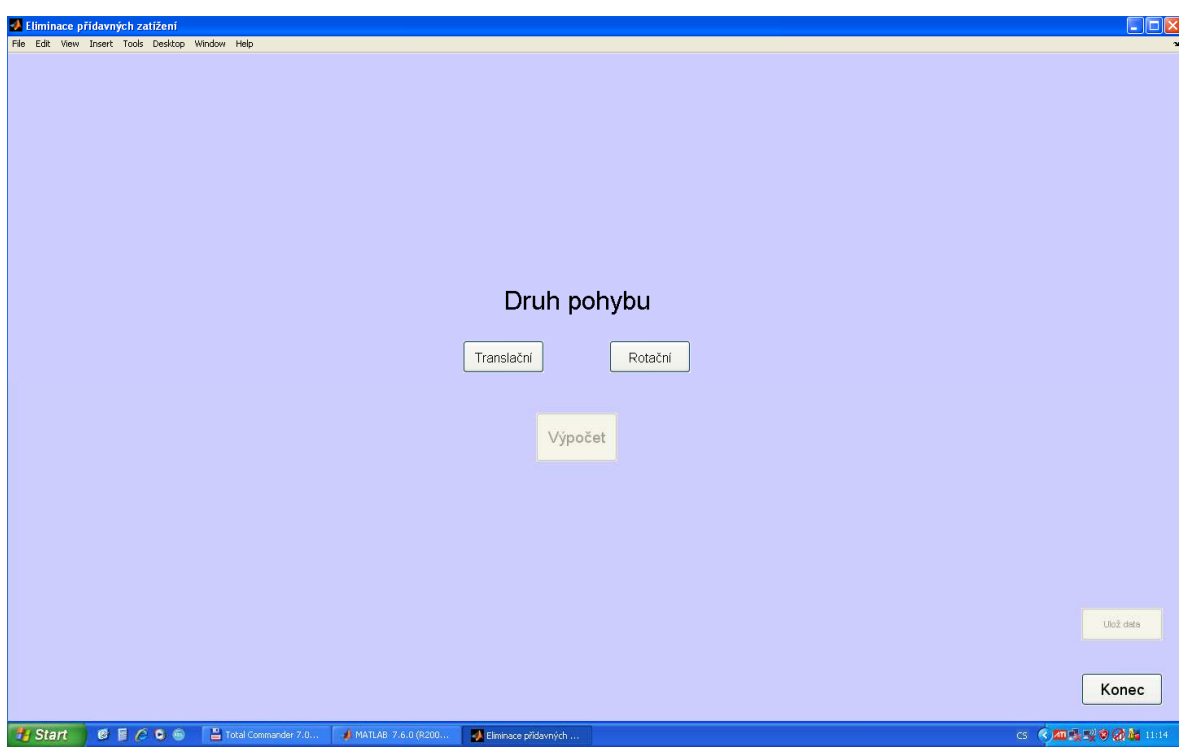

Obr. 2.1 Ukázka z programu

## **2.1 Princip a ú**č**el aplikace**

Při testování, kdy součásti vykonávají určitý druh pohybu (translační nebo rotační), vznikají přídavná zatížení. Jsou způsobena hmotností snímačů a vlastní setrvačností jednotlivých komponent zkušebního stroje. Tyto zatížení negativně ovlivňují výsledky testů. Aplikace, kterou jsem navrhl, bude ve firmě TRW, používána pro výpočet těchto přídavných zatížení. Toto přídavné zatížení se připočte k hodnotám vstupních zátěžujících účinků (síla, moment), a tím se jejich vliv eliminuje.

## **2.2 Popis aplikace**

Aplikace je tvořena jedním hlavním zdrojovým kódem a šesti podfunkcemi, které se na určitých místech programu volají podle potřeby. Zdrojový kód obsahuje 733 řádků a každá z podfunkcí cca. 30 řádků. Je použito 72 grafických objektů. Velmi časté je použití příkazů switch a case z důvodu jejich univerzálnosti.

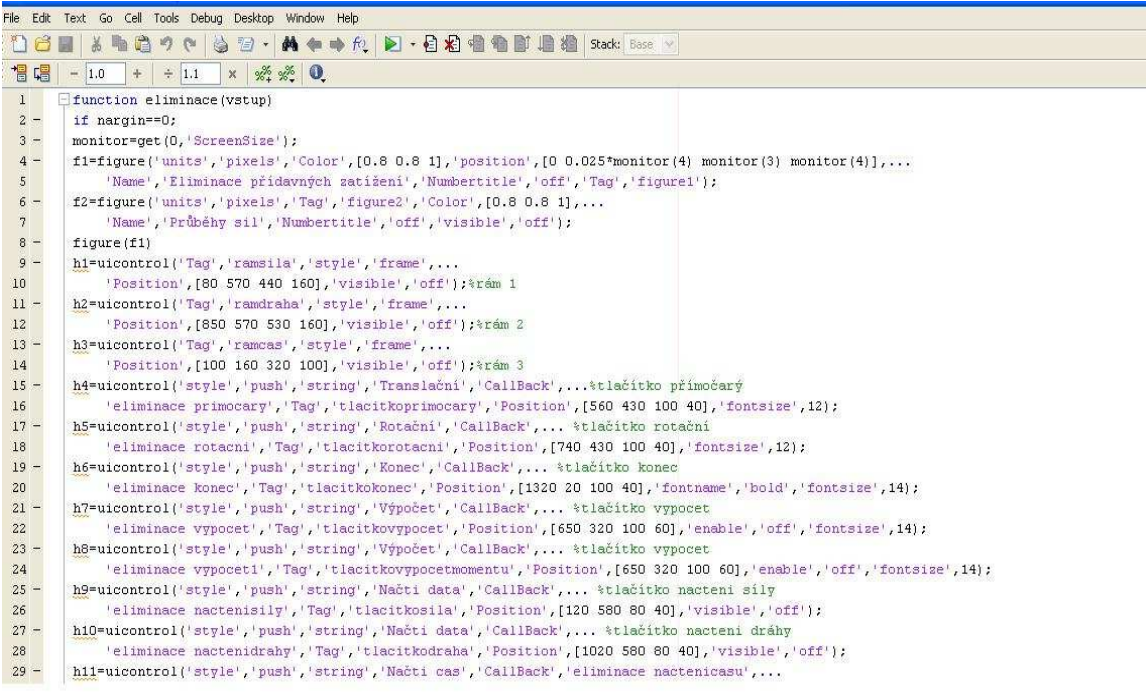

Obr. 2.2 Ukázka části zdrojového kódu

Program načítá okamžité hodnoty vstupních veličin ze souboru, pokud je uživatelem tato možnost zvolena. Při načítání se zobrazí standardní okno systému Windows pro otevírání a načítání souborů, jak je vidět na Obr. 2.3. Nezáleží na tom, kolik řádků v souboru jsou popisy a značení veličin, protože pro načítání je použit příkaz *importdat*a. Tento příkaz celý soubor načte jako strukturovanou proměnou, tzn. odliší textové řetězce od číselných hodnot. Vstupní hodnoty načítá až z číselných hodnot. Pro obdržení správných výsledků je nutné, aby v každém sloupci byl stejný počet hodnot. Než se spustí výpočet, aplikace nejprve zkontroluje, jestli je v každém vektoru stejný počet hodnot. Pokud se počet hodnot liší, aplikace zobrazí chybové hlášení a program se ukončí.

 Pro správné načtení hodnot je nutné následující uspořádání matice uvnitř souboru. Pokud uživatel vybere translační pohyb, tak v prvním sloupci musí být hodnoty času, ve druhém hodnoty dráhy, rychlosti nebo zrychlení a ve třetím sloupci hodnoty síly. Analogicky k tomu musí být načítány hodnoty pro rotační pohyb.

Všechny načítané hodnoty musí být v základních jednotkách SI. Výjimku tvoří pouze hodnoty úhlové dráhy, které se zadávají ve stupních.Tato výjimka byla provedena na požadavek firmy TRW. Příslušná podfunkce přepočte stupně na radiány a provede další výpočet.

Program načítá soubory s příponou txt, dat, csv, xls i soubory s jinými příponami. Aplikace má také tlačítko Ulož data.Toto tlačítko slouží pro ukládání výsledných hodnot do souboru. Uživatel si sám vybere typ souboru, do kterého chce výsledné hodnoty ukládat. Tlačítkem Konec se aplikace ukončí.

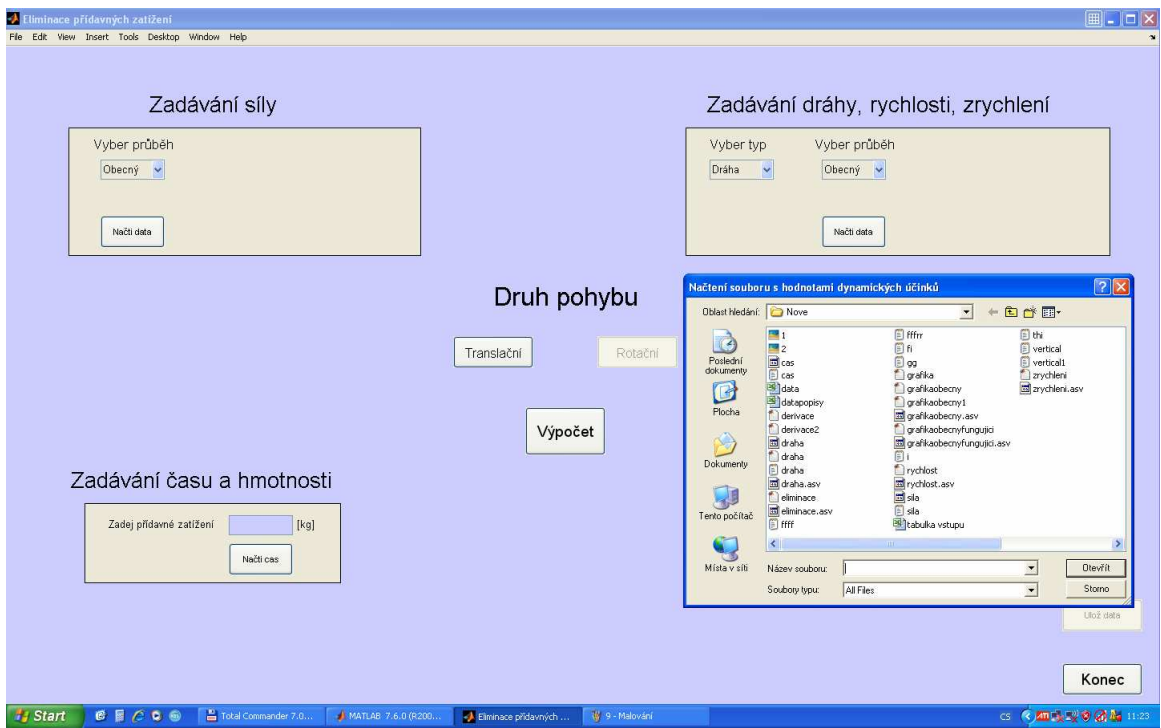

Obr. 2.3 Ukázka načítání dat

## **2.3 Možnosti aplikace**

Do aplikace se zadávají čtyři vstupní parametry. Pro translační pohyb to jsou vstupní zatěžující síla, dráha nebo rychlost či zrychlení, čas a přídavná hmotnost. Pro pohyb rotační jsou to vstupní zatěžující moment, úhlová dráha nebo úhlová rychlost či úhlové zrychlení, čas a přídavný moment setrvačnosti. Výstupními parametry pro translační pohyb jsou okamžité hodnoty síly po eliminaci a průměrná procentuální odchylka hodnot vstupních a eliminovaných sil. Výstupní parametry pro rotační pohyb jsou okamžité hodnoty momentu po eliminaci a průměrná procentuální odchylka vstupního a eliminovaného momentu. Aplikace po výpočtu vykreslí do jednoho grafu závislosti zátěžných účinků na čase. Pro přehlednost jsou všechny vstupní parametry uvedeny v tab.1.

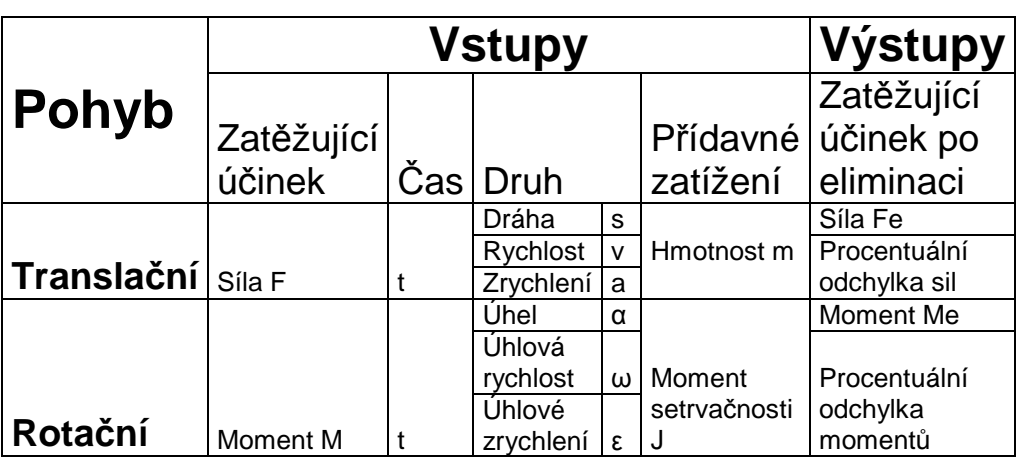

Tab.1 Přehled vstupních a výstupních parametrů

## **2.3.1 Zadávání a na**č**ítání zat**ě**žujícího ú**č**inku**

Po spuštění aplikace dostaneme na výběr druh pohybu, který zkoušená součást vykonává. Může to být pohyb translační nebo rotační. Při volbě druhu pohybu se otevře v levém horní rohu orámované okno, určené pro zadávání příslušného zatěžujícího účinku. Objeví se nabídka, kde se vybere průběh zatěžujícího účinku.

První volbou je sinusový průběh. Po zvolení této volby se objeví okna pro zadávání hodnot veličin, které popisují vstupní sinusový signál podle rovnice.

$$
F = F_0 + A^* \sin \mathcal{Q}^* \pi^* f_r^* t + \varphi_0)
$$
\n
$$
\tag{2.1}
$$

Při výběru obecného signálu se objeví tlačítko pro načtení hodnot ze souboru.

## *Vysoké u*č*ení technické v Brn*ě *Tomáš Brychta*  DIPLOMOVÁ PRÁCE

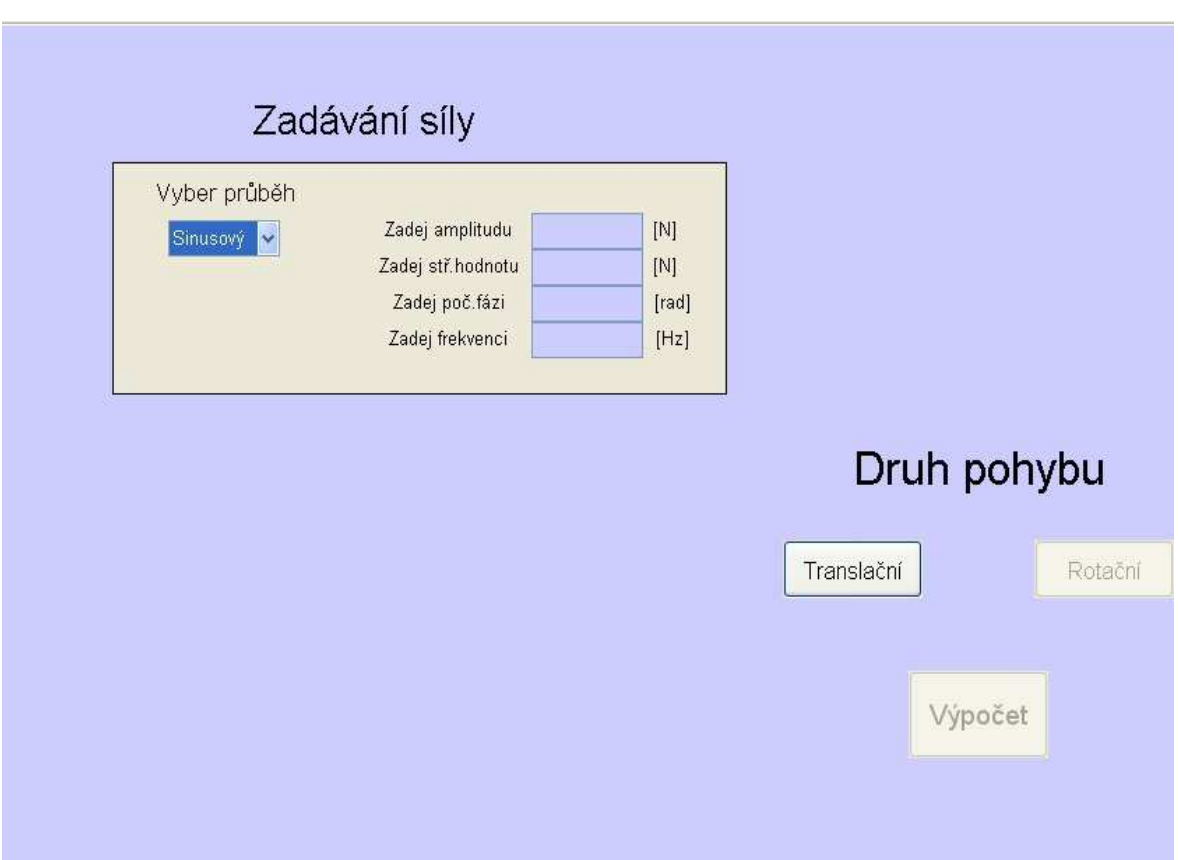

Obr. 2.4 Zadávání hodnot u volby sinusový signál

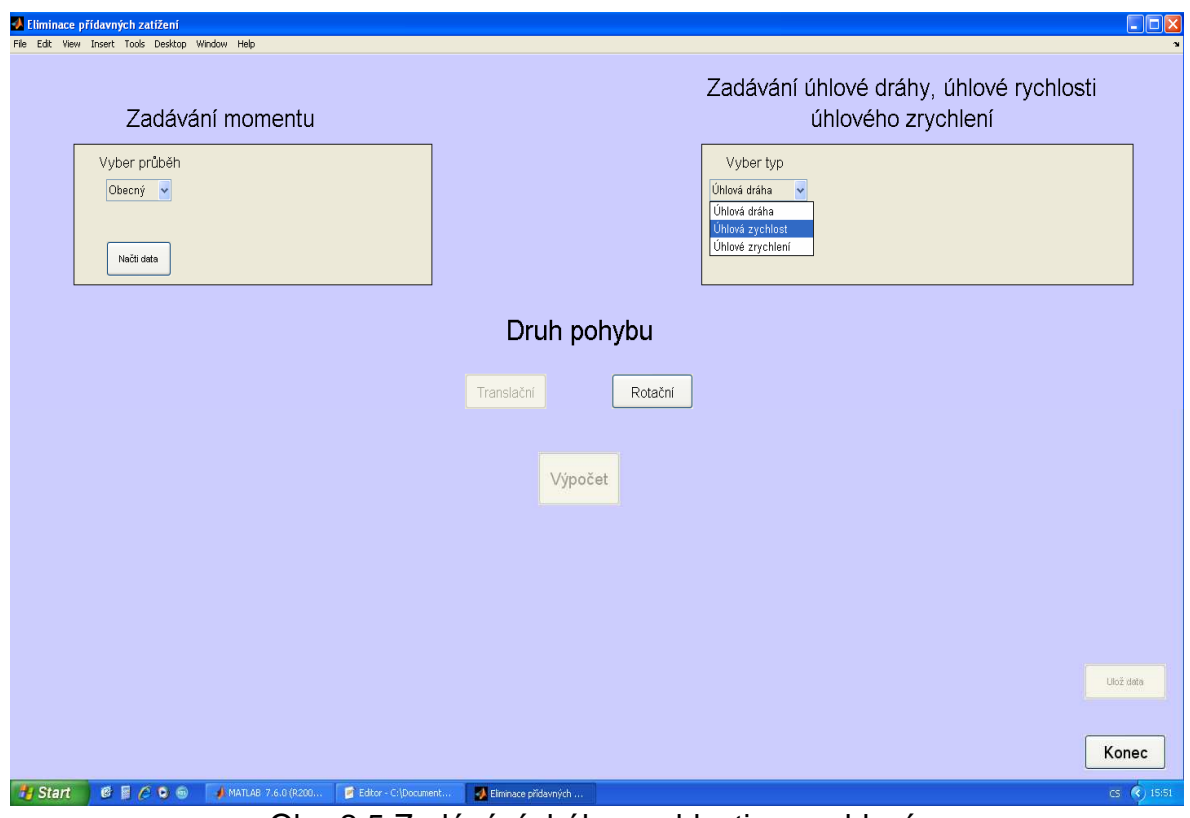

Obr. 2.5 Zadávání dráhy, rychlosti a zrychlení

### **2.3.2 Zadávání a na**č**ítání dráhy, rychlosti, zrychlení**

 Po výběru jedné z možností v nabídce pro zatěžující účinek a zadání proměnných se v pravém horním rohu otevře další orámované okno s nabídkou dráhy, rychlosti nebo zrychlení. Analogicky k tomu pak okno s hodnotami úhlových veličin.

 Po výběru se otevře další nabídka, kde bude uživatel vybírat průběh dříve zvolené veličiny. Průběh může být sinusový nebo obecný. Pro sinusový průběh se otevřou okna pro zadávání hodnot veličin, které popisují vstupní sinusový signál pro druh pohybu (amplituda, střední hodnota, počáteční fáze, frekvence) podle rovnice pro harmonický signál.

$$
s = s_0 + A^* \sin \mathcal{Q}^* \pi^* f_r^* t + \varphi_0)
$$
\n
$$
(2.2)
$$

Při výběru obecného signálu se objeví tlačítko pro načítaní hodnot ze souboru.

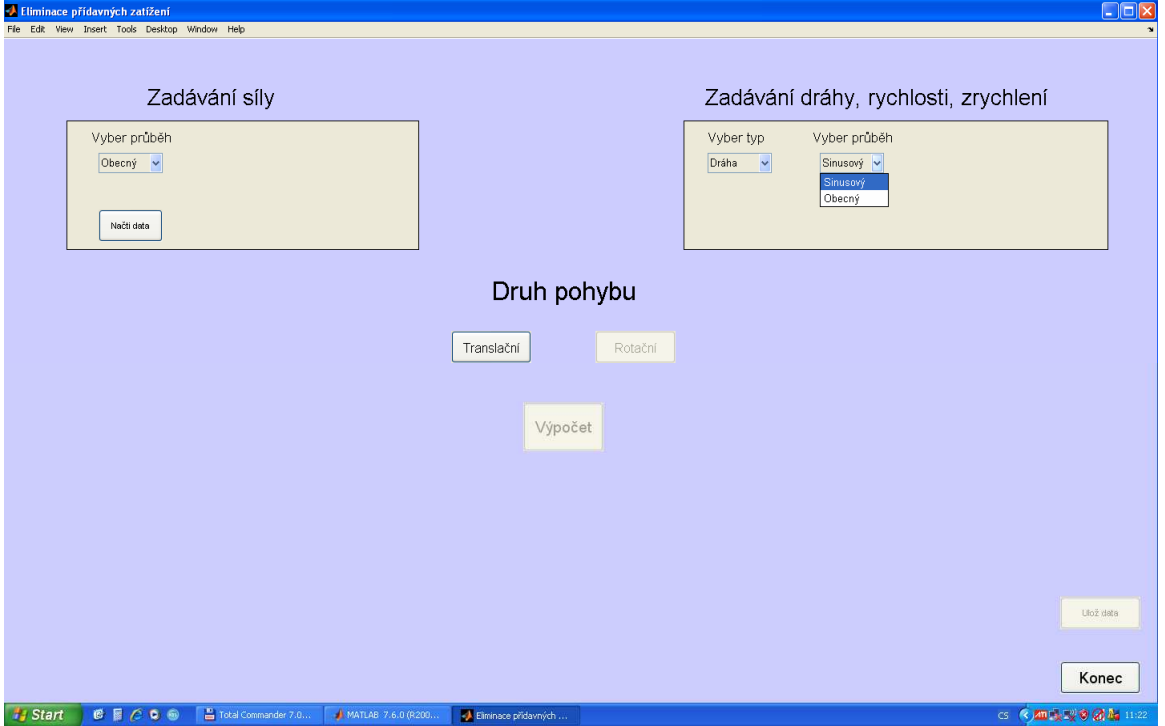

Obr. 2.6 Zadávání průběhu dráhy

#### **2.3.3 Zadávání a na**č**ítání p**ř**ídavného zatížení a** č**asu**

Po načtení proměnných se otevře v levém dolním rohu okno, kde se zadává přídavný setrvačný účinek. Zpřístupní se také tlačítko, kde se načítají hodnoty času. Po načtení všech hodnot se zpřístupní tlačítko výpočet. Po jeho stisku se provede výpočet a vykreslení výsledků.

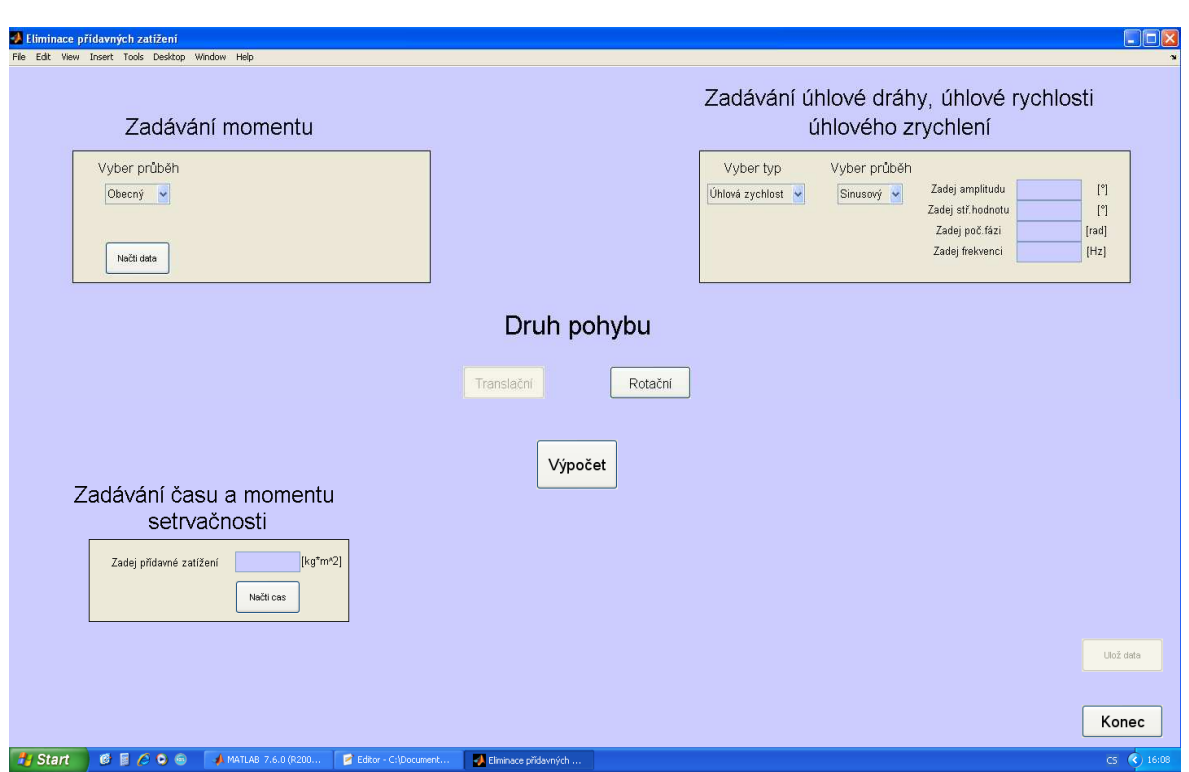

Obr. 2.7 Zadávání přídavného zatížení a času

## **2.4 Postup výpo**č**tu**

Z rozdílu okamžitých hodnot času se určí krok h potřebný pro výpočet.

$$
h = t_2 - t_1 \tag{2.3}
$$

#### **2.4.1 Zadávání dráhy/úhlové dráhy**

Při volbě dráhy/úhlové dráhy a po zadání všech ostatních vstupních parametrů, aplikace zavolá podfunkci, která ze zadané dráhy/úhlové dráhy spočítá zrychlení/úhlové zrychlení a to podle vzorce pro druhou centrální numerickou derivaci. Vztah je odvozen z Taylorova rozvoje[3].

$$
\sum_{i=1}^{N} a_{(i)} = \frac{s(i + 1) - 2 * s(i) + s(i - 1)}{h^2}
$$
 (2.4)

#### **2.4.2 Zadávání rychlosti/úhlové rychlosti**

Při volbě zadávání rychlosti/úhlové rychlosti a po zadání všech ostatních vstupních parametrů, aplikace zavolá podfunkci, která ze zadané rychlosti/úhlové rychlosti spočítá zrychlení/úhlové zrychlení a to podle vzorce pro první centrální numerickou derivaci. Vztah je odvozen z Taylorova rozvoje[3].

$$
\sum_{i=1}^{N} a_{(i)} = \frac{s(i + 1) - s(i - 1)}{2.h}
$$
 (2.5)

#### **2.4.3 Zadávání zrychlení/úhlového zrychlení**

 Při této volbě aplikace zavolá příslušnou podfunkci a provede další výpočet bez použití numerických derivací.

#### **2.4.4 Výsledný výpo**č**et**

Z hodnot zrychlení zrychlení/úhlového zrychlení se vypočte setrvačný účinek, dle (2.6). Po přičtení k vstupnímu zatěžovacímu účinku dostaneme zatěžující účinek po eliminaci (2.7). Ve zdrojovém kódu používám u translačního i u rotačního pohybu stejné značení proměnných. Pro výslednou sílu i moment tedy platí:

$$
\sum_{i=1}^{N} F_{S(i)} = ma_{(i)}
$$
\n
$$
\sum_{i=1}^{N} F_{e_{(i)}} = F_{(i)} + F_{S(i)}
$$
\n(2.6)

## **2.5 Ukázka testu sou**č**ásti konající p**ř**ímo**č**arý pohyb**

Firma TRW vyrábí a testuje automobilové komponenty. Testuje součásti, které konají rotační nebo translační pohyb. Praktický příklad, kde se dá aplikace použít, je u testování sloupku volantu. Ukázka tohoto testu je na Obr. 2.8. Testovaná součást zde koná přímočarý pohyb. Přídavné zatížení je zde způsobeno hmotností snímače a hmotností pomocné součásti.

## *Vysoké u*č*ení technické v Brn*ě *Tomáš Brychta*  DIPLOMOVÁ PRÁCE

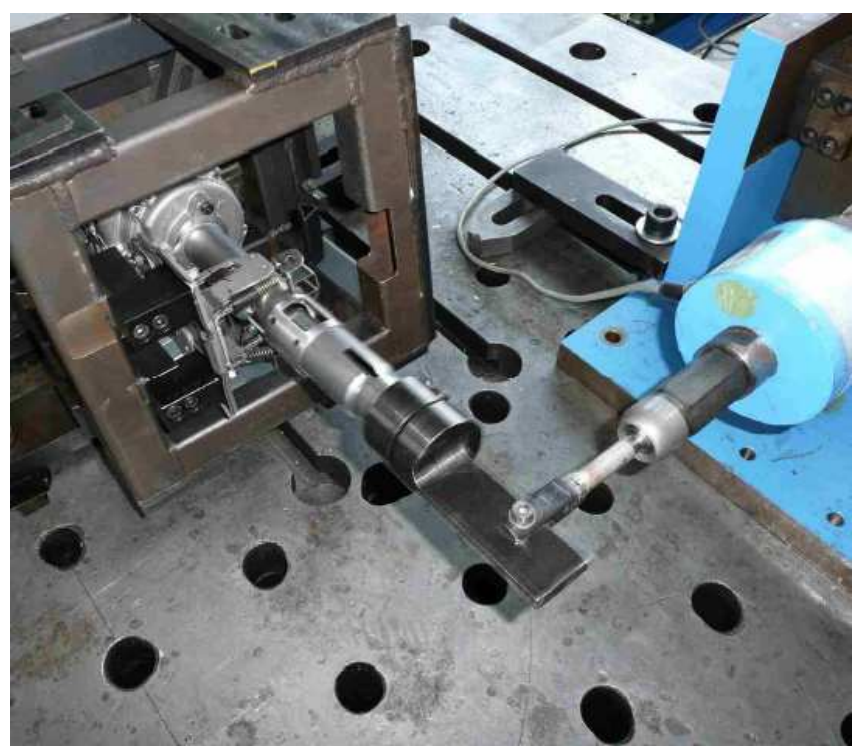

Obr. 2.8 Ukázka testu součásti konající translační pohyb

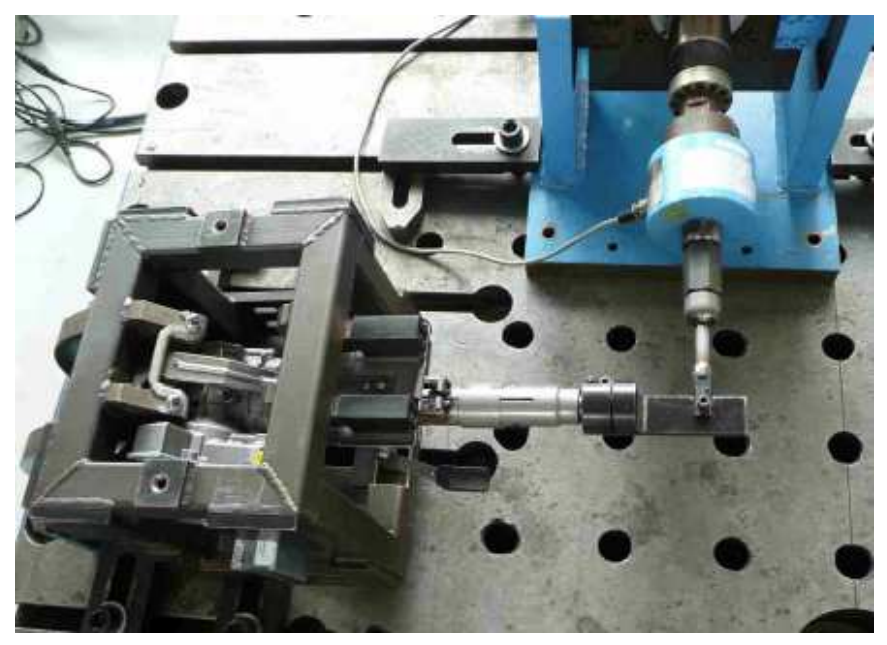

Obr. 2.9 Ukázka testu součásti konající translační pohyb

V následující kapitole bude podrobně zpracována eliminace přídavných zatížení pro součást, která koná rotační pohyb.

## **3 Analýza stávajícího uspo**ř**ádání hnacího mechanismu zkušebního stroje**

Tato kapitola se zaměřuje na eliminaci přídavných zatížení u hnacího mechanismu, který pohání řemenici. Na řemenici je umístěn ozubený řemen, který koná rotační pohyb. Řemen se testuje na testovacím stroji viz obr. 3.1.

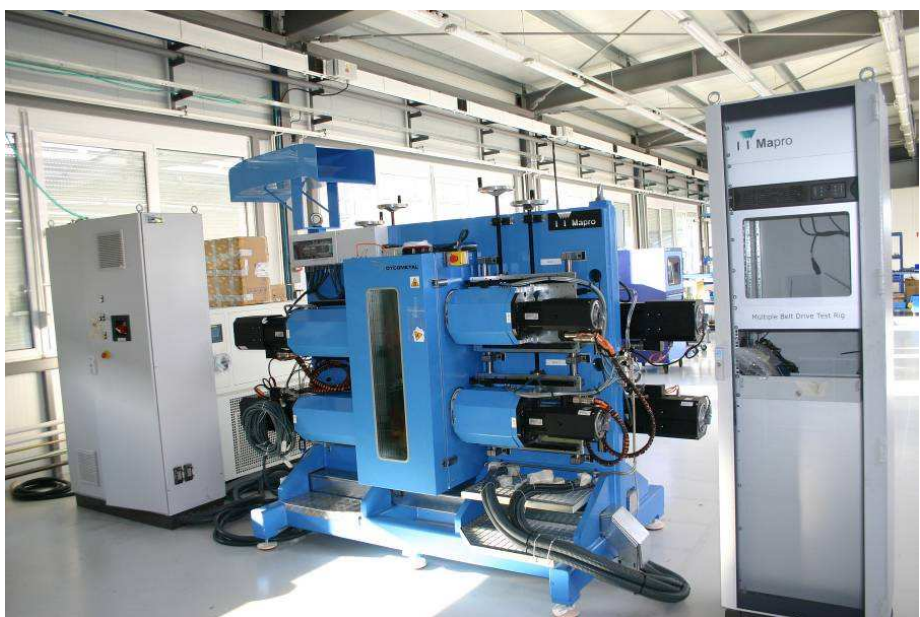

Obr. 3.1 Zkušební stroj

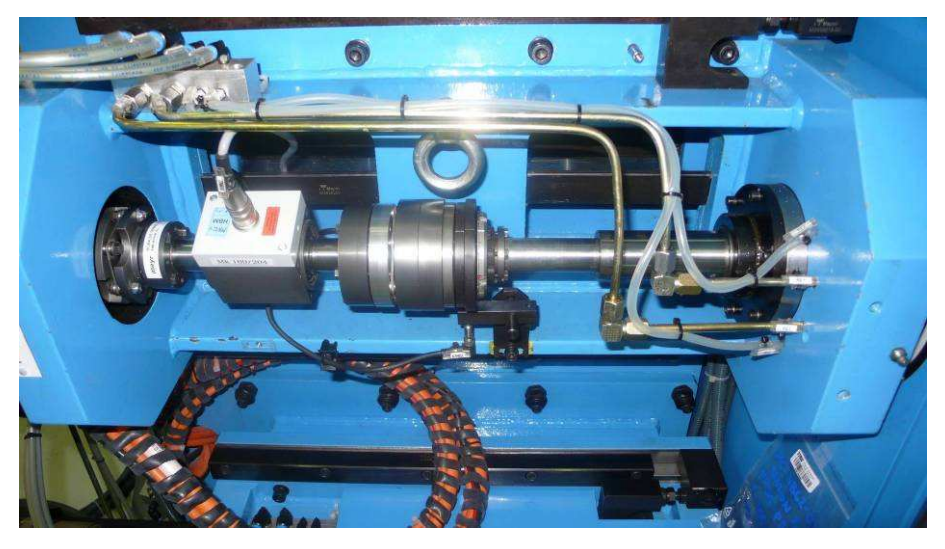

Obr. 3.2 Uspořádání snímače, spojky a hřídele

## **3.1 Vytvo**ř**ení 3D modelu v programu ProEngineer**

Dle výrobního výkresu, dodaného firmou TRW, jsem vytvořil model hřídele v programu ProEngineer. Na hřídel jsem umístil vnitřní kroužky ložisek, rozpěrné trubky a matici. K této sestavě jsem přidal model tělesa kladky s kladkou. Na druhý konec hřídele jsem přidal model bezpečnostní spojky s polovinou modelu snímače. Model spojky jsem získal přímo do výrobce, a to od firmy MAYR. V katalogu výrobců jsem zjistil momenty setrvačnosti spojky a snímače, a následně upravil jejich rozměry a tvary tak, aby tyto momenty setrvačnosti odpovídaly skutečnosti.

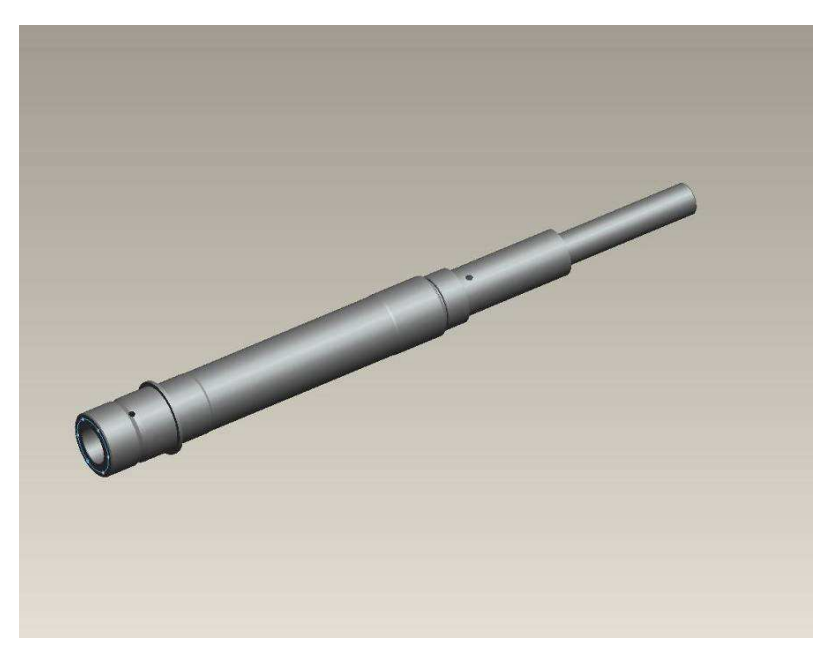

Obr. 3.3 Model hřídele

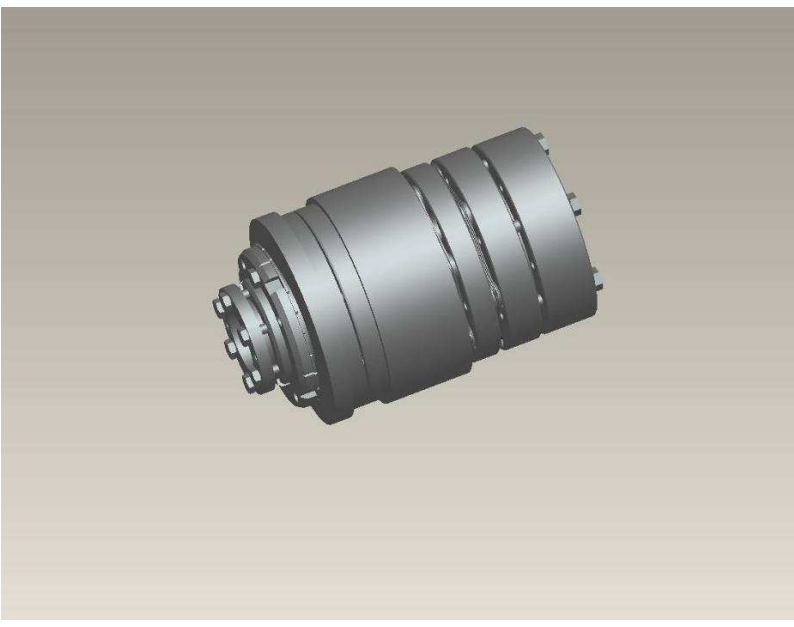

Obr. 3.4 Model spojky

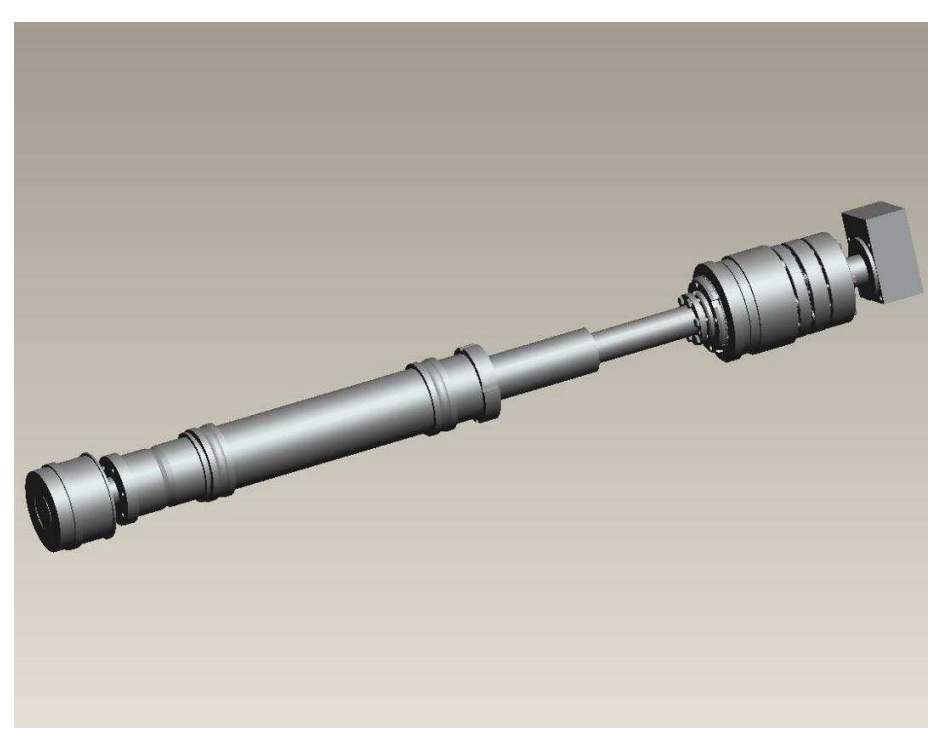

Obr. 3.5 Model sestavy

## **3.2 Provedení eliminace p**ř**ídavných zatížení u stávajícího konstruk**č**ního uspo**ř**ádání**

V programu ProEngineer jsem si nechal vypsat momenty setrvačnosti jednotlivých hřídelových komponent. Jejich přehled je uveden v Tab. 2

Tab.2 Přehled momentů setrvačnosti

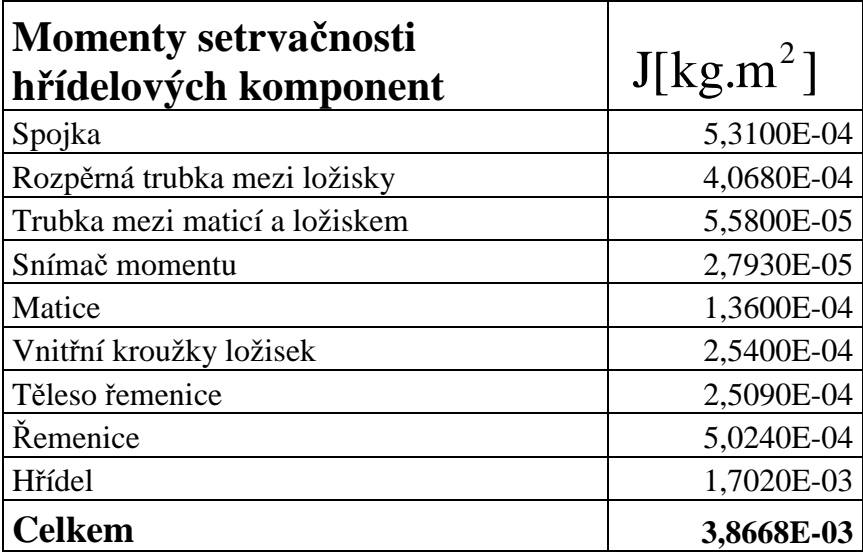

*Vysoké u*č*ení technické v Brn*ě *Tomáš Brychta*  DIPLOMOVÁ PRÁCE

Do aplikace Eliminace přídavných zatížení jsem načetl hodnoty vstupních veličin, které byly dodané firmou TRW. Tyto hodnoty byly získány měřením během testu. Jedná se o hodnoty zatěžujícího momentu, úhlové dráhy a hodnoty času. Jako přídavné zatížení jsem zadal hodnotu momentu setrvačnosti, zjištěného v programu ProEngineer.

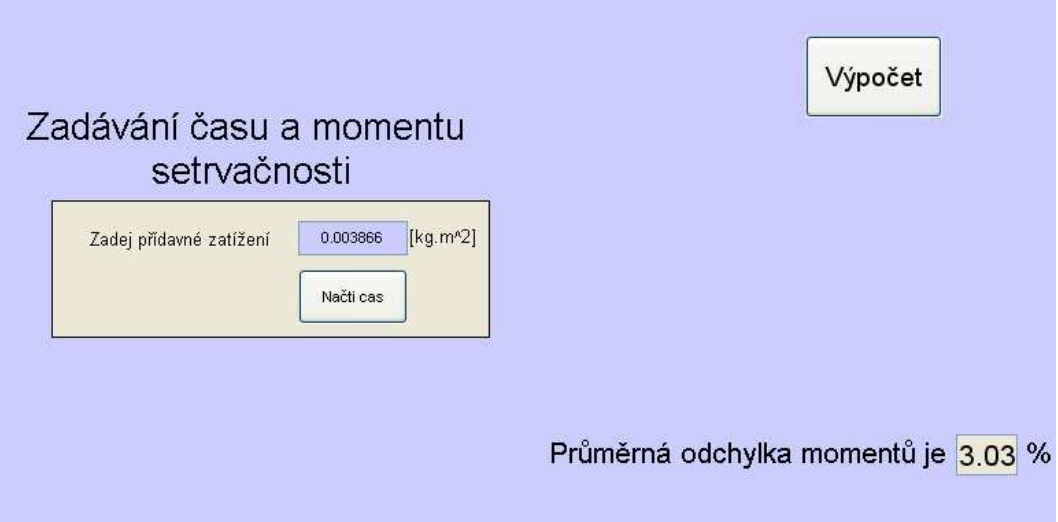

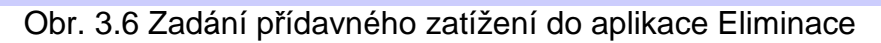

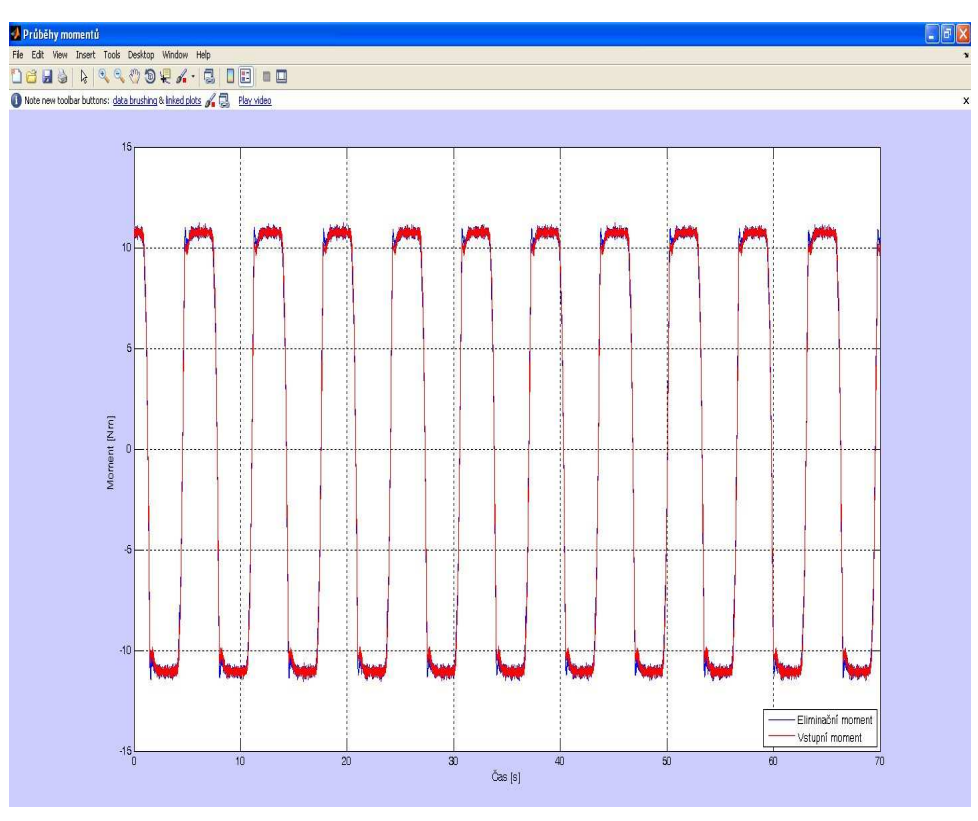

Obr. 3.7 Výsledky eliminace vykreslené v grafu

Aplikací bylo zjištěno, že průměrná odchylka hodnot vstupních a eliminačních momentů je 3.03%.

## **3.3 Sestavení simula**č**ního modelu stávajícího konstruk**č**ního uspo**ř**ádání**

Analýzu napjatosti jsem provedl metodou konečných prvků v programu Ansys. Při převodu z programu ProEngineer do programu Ansys jsem provedl následující úpravy modelu. Odmazal jsem spojku, snímač, rozpěrnou trubku mezi ložisky, trubku mezi maticí a ložiskem a matici. Příruba a hřídel jsou k sobě přišroubovány. Pro zjednodušení je při simulaci považuji za jedno těleso. Zanedbal jsem všechna zaoblení, zkosení hran a díry pro přírubu. Tuto úpravu jsem provedl proto, aby nevznikly problémy s pozdější tvorbou sítě.

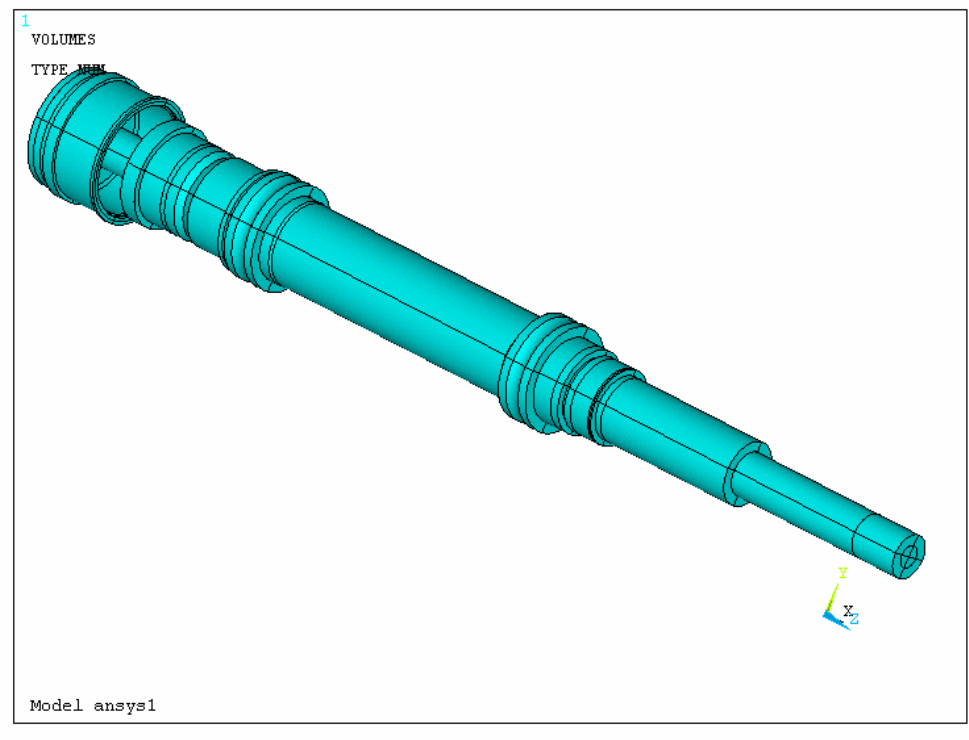

Obr. 3.8 Upravený model v programu Ansys

### **3.3.1 Vytvo**ř**ení kone**č**n**ě**-prvkové sít**ě

Před tvorbou sítě jsem odmazal tři čtvrtiny modelu. Dále bylo nutné rozdělit model na dílčí objemy. Rozdělení jsem provedl z důvodu lepší tvorby sítě. Ukázka dělení modelu je na Obr. 3.9. Pro síťování objemů jsem použil druh síťování sweep. Toto síťování je vhodné pro pravidelné objemy. Výjimkou je pouze objem vytvořený od špičky vrtáku. Pro ten jsem použil volné síťování. Po vytvoření sítě jsem objemy ozrcadlil, a tím vznikl celý model.

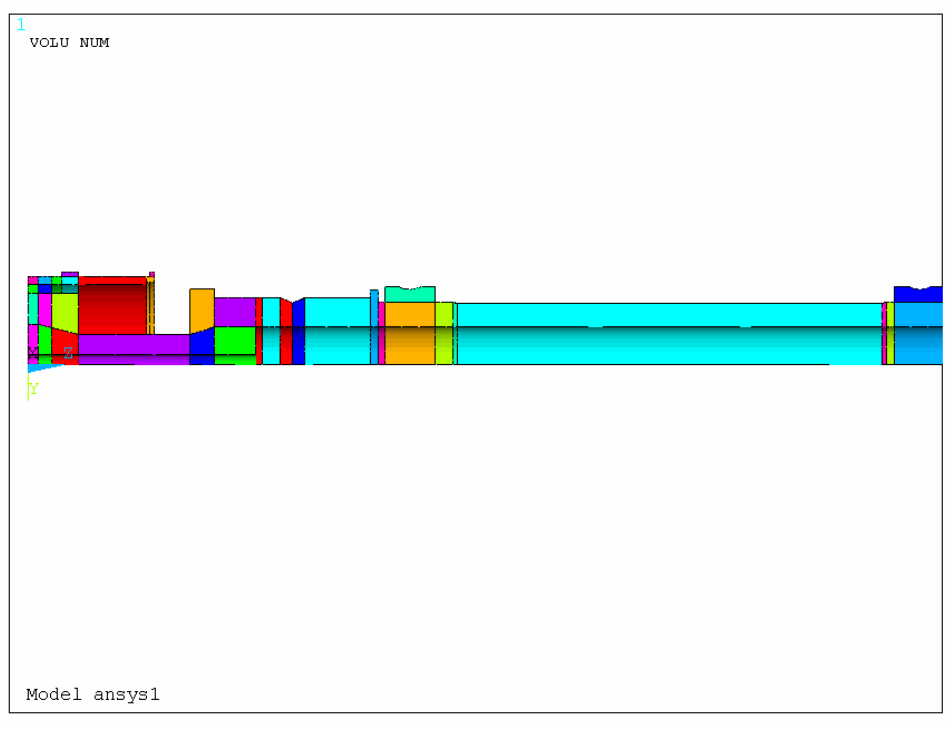

Obr. 3.9 Rozdělení na dílčí objemy

#### **3.3.1.1 Použité prvky**

#### • **Solid 95**

Jedná se o 20ti uzlový 3D prvek. Uzly mají 3° volnosti (posuvy Ux, Uy Uz). Je vhodný pro tvoření pravidelných sítí. Tento prvek byl použit pro vytvoření sítě v téměř celém objemu součásti[9].

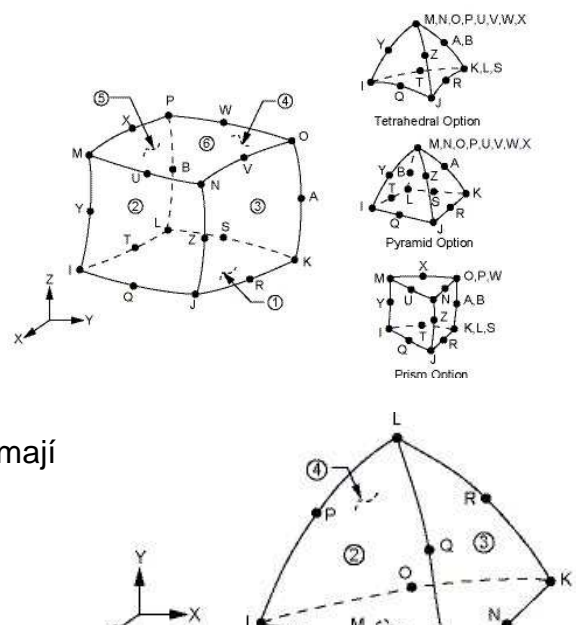

#### • **Solid 92**

Jedná se o 10ti uzlový 3D prvek. Uzly mají 3° volnosti (posuvy Ux, Uy, Uz). Je vhodný pro tvorbu nepravidelných sítí. Prvek byl použit na síťování objemu vytvořeného od špičky vrtáku[9].

#### • **Link 10**

Jedná se o 3D prutový prvek. Má 2 uzlové body na koncích. V každém bodě má 3° volnosti (posuvy Ux, Uy, Uz).V modelu je použit jako prutová náhrada ložisek[9].

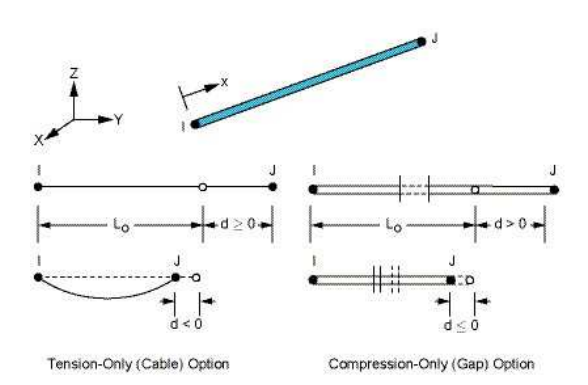

#### • **Mpc184 (Rigid Beam)**

Jedná se o prutový prvek, který má 6° volnosti v ka ždém uzlu (posuvy Ux, Uy, Uz a rotace RotX, RotY, RotZ)[9].

#### • **Beam 4**

Jedná se o prutový prvek, který má 6°volnosti v kaž dém uzlu (posuvy Ux, Uy, Uz a rotace RotX, RotY, RotZ)[9].

#### • **Shell 63**

Jedná se o pomocný prvek. Má 6° volnosti v každém u zlu (posuvy Ux, Uy, Uz a rotace RotX, RotY, RotZ).Tento prvek jsem použil pro síťování ploch, na kterých jsou uchyceny prutové náhrady[9].

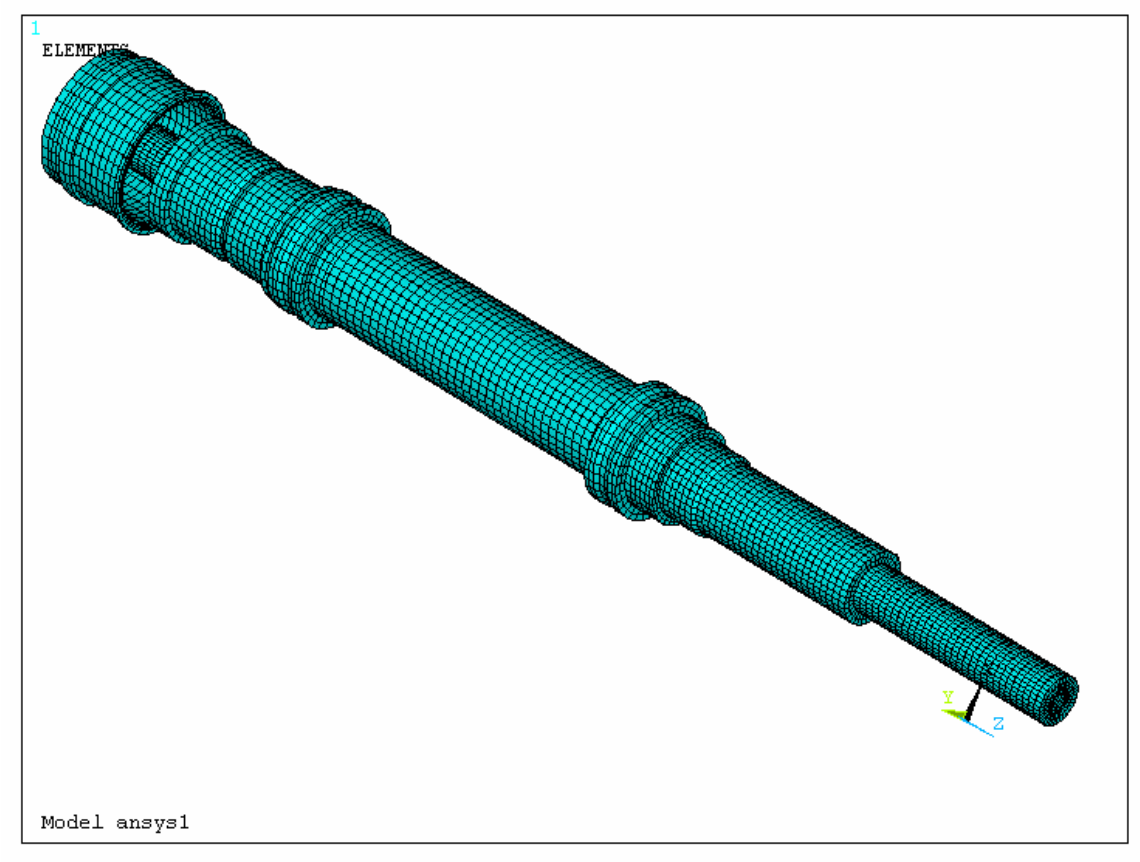

#### Obr. 3.10 Vysíťovaný model

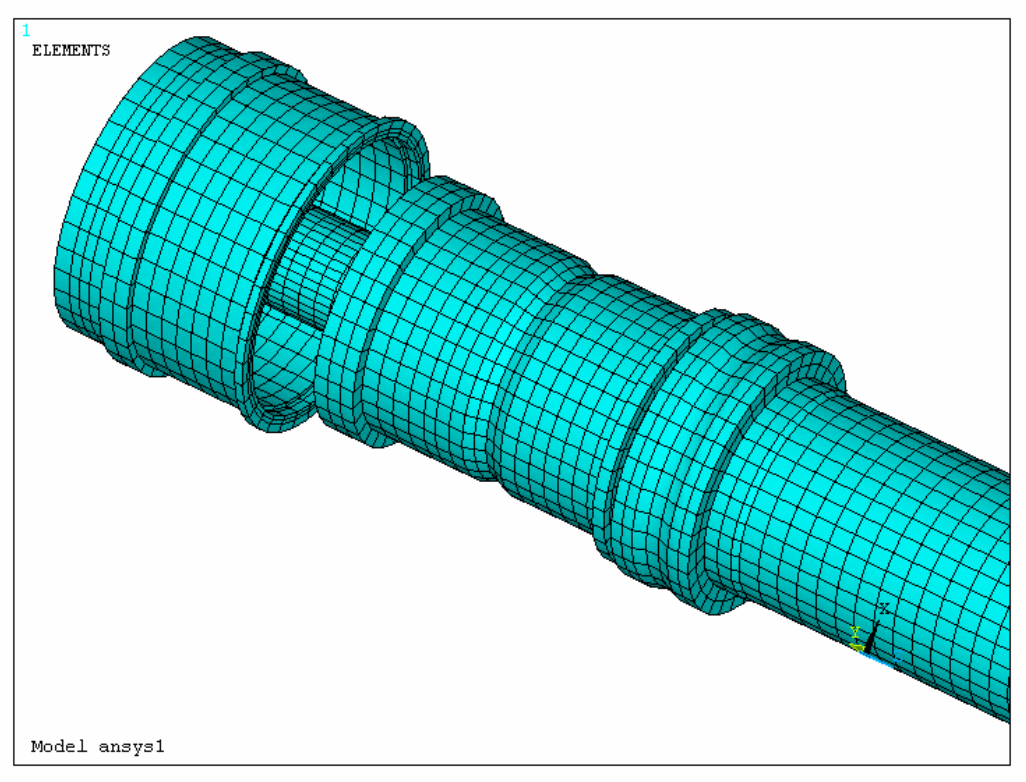

Obr. 3.11 Detail vysíťovaného modelu

#### **3.3.1.2 Použité materiály**

Pro hřídel a její komponenty jsem použil tyto materiálové charakteristiky[2].

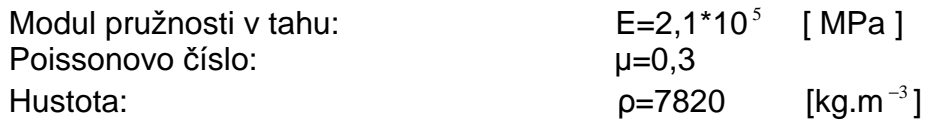

Pro prutové náhrady jsem zvolil tyto materiálové charakteristiky[2].

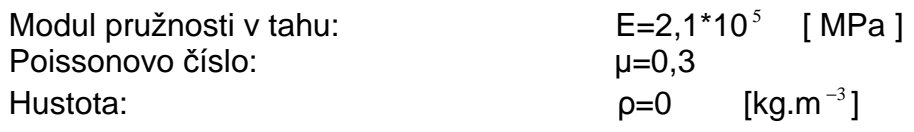

### **3.3.2 Prutová náhrada ložisek**

Pro tuto náhradu jsem použil prvek LINK 10 a v jeho možnostech jsem zvolil Compression Only.Tuto náhradu jsem vytvořil mezi jednotlivými uzlovými body vnější plochy vnitřního kroužku pod kuličkami a mezi středovým uzlem ložiska.

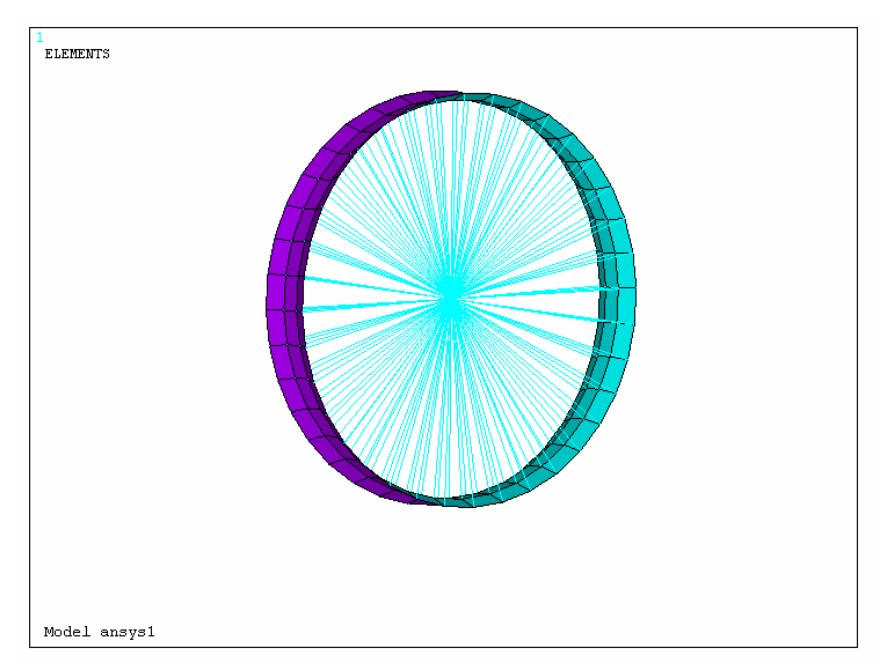

Obr. 3.12 Prutová náhrada ložiska

#### **3.3.3 Upevn**ě**ní modelu a jeho zatížení p**ř**i namáhání ohybem**

#### **3.3.3.1 Upevn**ě**ní modelu**

Pro simulaci ohybu, způsobeného předpětím řemenu, jsem použil prutovou náhradu, kde jsem použil prvek LINK 10.V jeho možnostech jsem zvolil Tension only. Tyto pruty jsem uchytil na vnější plochu řemenice a natáhl je do středových uzlů druhé řemenice. Toto jsem provedl pomocí makra. Těmto uzlům jsem zamezil posuvu ve směru osy Z. Na opačném konci hřídele jsem na celé ploše zamezil posuvům ve směru všech tří os.

Ve středovém uzlu ložiska bližšího řemenici jsem zamezil posuvu ve směru osy Y,Z. Ve středovém uzlu druhého ložiska jsem zamezil posuvu ve směru osy Z.

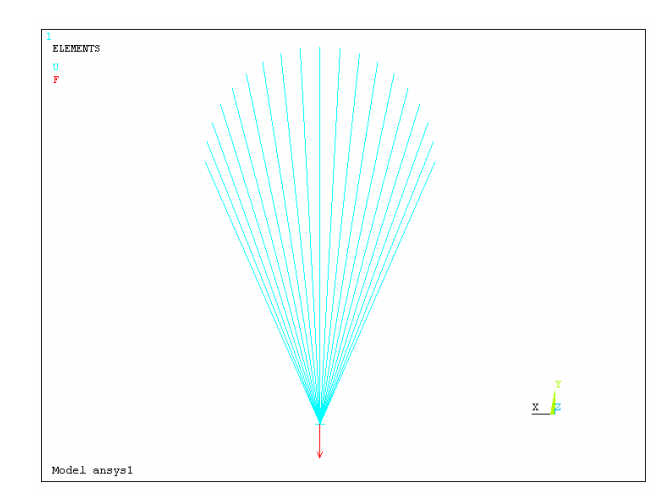

*Vysoké u*č*ení technické v Brn*ě *Tomáš Brychta*  DIPLOMOVÁ PRÁCE

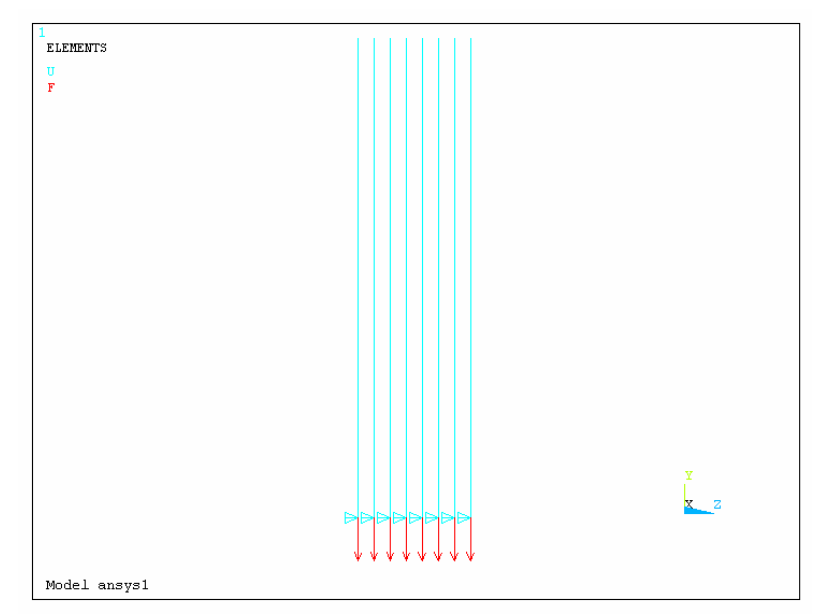

Obr. 3.12 Prutová náhrada zatížení řemenice

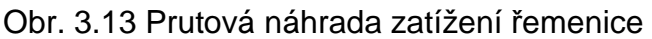

#### **3.3.3.2 Zatížení modelu**

Sílu předpětí řemene jsem rozdělil na počet uzlů, do kterých byly nataženy pruty. Hodnota síly byla získána z firmy TRW.

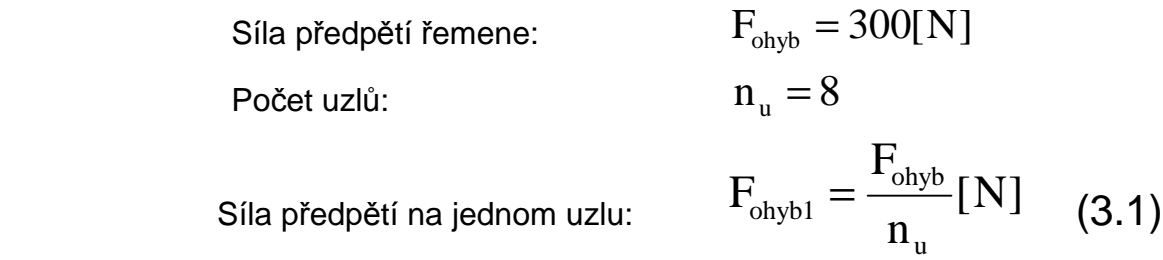

#### **3.3.4 Upevn**ě**ní modelu a jeho zatížení p**ř**i namáhání krutem**

#### **3.3.4.1 Upevn**ě**ní modelu**

Pro simulaci zatížení krutem jsem ve středových uzlech ložisek zamezil posuvům stejně jako při zatížení ohybem. Na konci hřídele, kde není řemenice, jsem na koncové ploše vytvořil pomocnou prutovou konstrukci z prvků MPC184 (rigid beam). Ve středovém uzlu této konstrukce jsem zamezil všem posuvům a rotacím mimo rotace kolem osy Z.

#### **3.3.4.2 Zatížení modelu**

Hodnotu zatěžujícího momentu jsem získal z průběhu testu, který jsem získal od firmy TRW. Pro získání hodnoty síly jsem tuto hodnotu podělil poloměrem řemenice. Vypočítanou sílu jsem podělil počtem uzlů, ve kterých působí a umístil jsem ji tangenciálně k ploše řemenice.

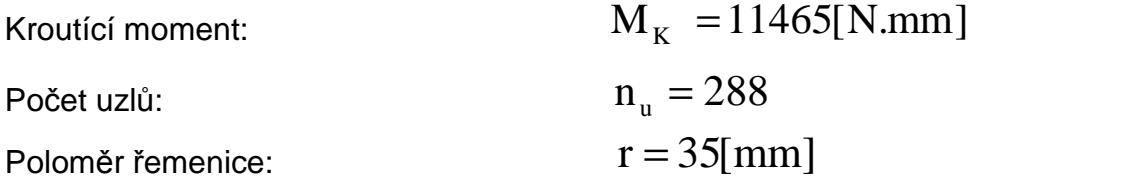

Působící síla v jednom uzlu:

$$
F_{K\text{rut}} = \frac{M_{K_{\text{MAX}}}}{r * n_{\text{u}}} [N] \tag{3.2}
$$

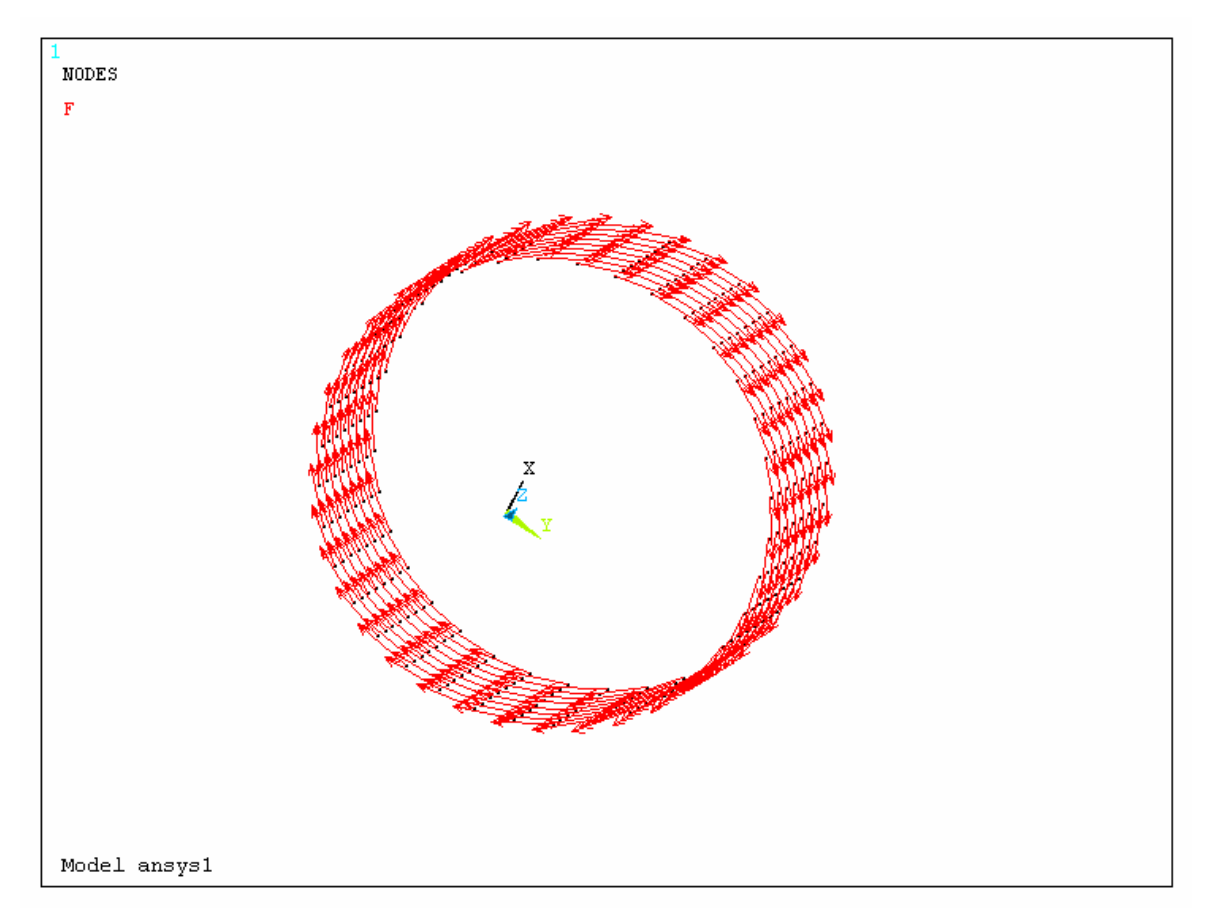

Obr. 3.14 Umístění sil na uzly spojené s vnější plochou řemenice

#### **3.3.5 Upevn**ě**ní modelu a jeho zatížení p**ř**i namáhání tahem**

#### **3.3.5.1 Upevn**ě**ní modelu**

Pro simulaci tohoto druhu zatížení jsem ve středových uzlech ložisek zamezil posuvům stejně jako při zatížení ohybem. Na konci hřídele, kde není řemenice, jsem na koncové ploše omezil posuvy ve směru všech tří os.

Vytvořil jsem prutovou náhradu matice, a to sice prvkem MPC184 (rigid beam). Dále jsem na dorazové ploše hřídele vytvořil prutovou náhradu rovněž z prvků typu MPC184. Středové uzly jsem spojil jedním prutem typu LINK 10. Středové uzly u prutové náhrady matice jsem spojil prvkem Beam 4.

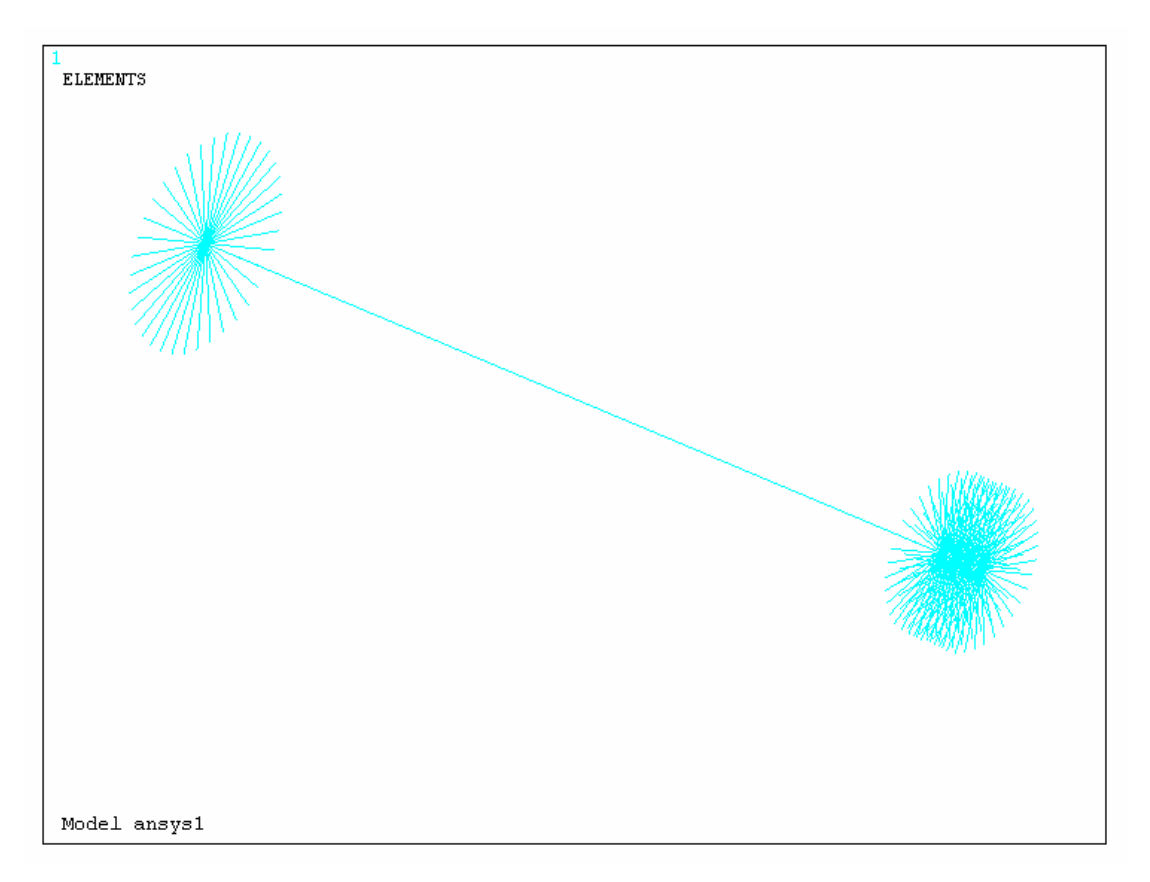

Obr. 3.14 Prutová náhrada distanční trubky

#### **3.3.5.2 Zatížení modelu**

 U prvku LINK 10 je možné zadávat poměrné přetvoření (Inital Strain) a příčný průřez prutu. Obě tyto hodnoty jsem získal výpočtem.

#### • **Výpo**č**et p**ř**í**č**ného pr**ůř**ezu prutu (distan**č**ní trubky)**

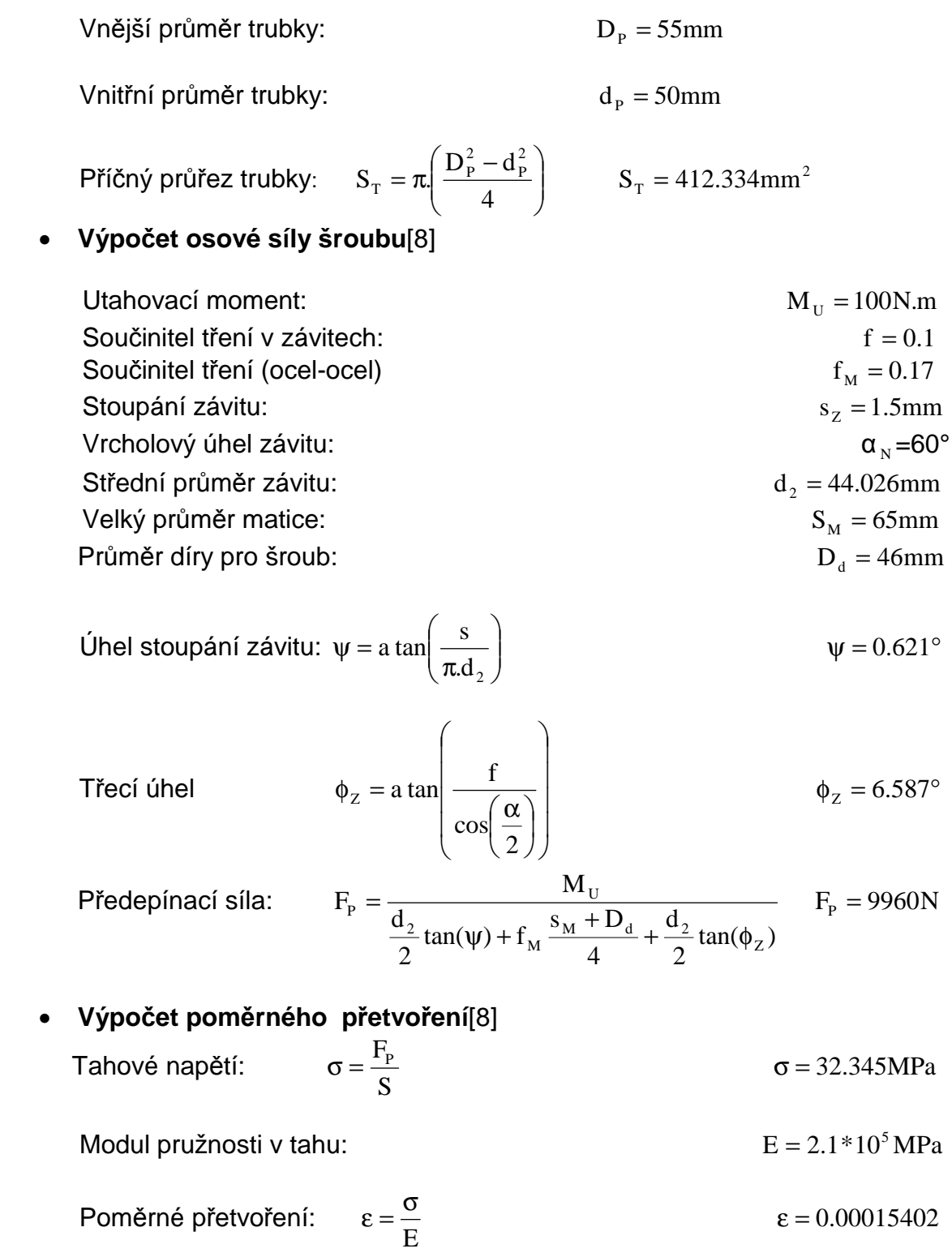

#### **3.3.6 Upevn**ě**ní modelu a jeho zatížení p**ř**i kombinaci všech zatížení**

Při kombinovaném zatížení jsem všechna upevnění a zatížení převedl do jednoho modelu.

## **3.4 Výsledky simulace stávajícího konstruk**č**ního uspo**ř**ádání bez eliminace p**ř**ídavných zatížení**

Všechny výpočtové analýzy jsou počítány podle pevnostní podmínky HMH.

### **3.4.1 Namáhání ohybem**

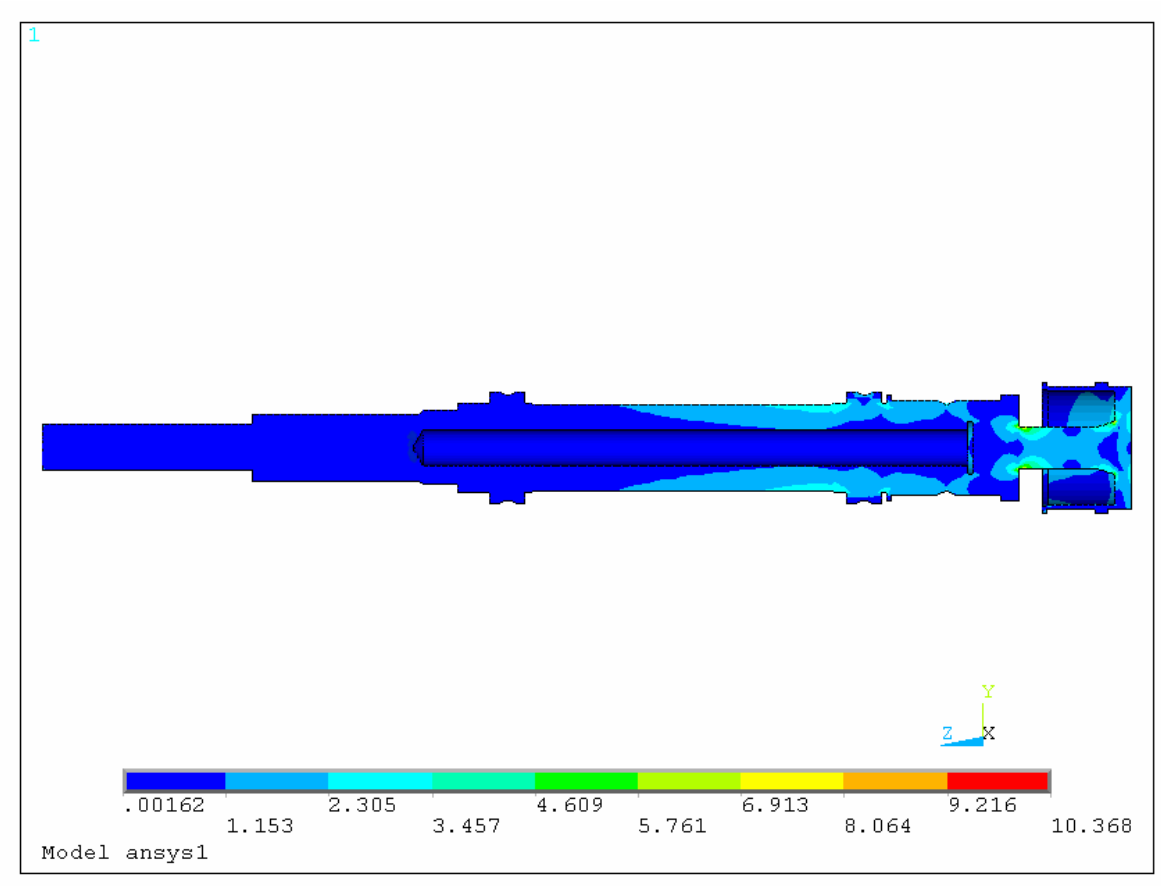

Obr. 3.15 Namáhání ohybem

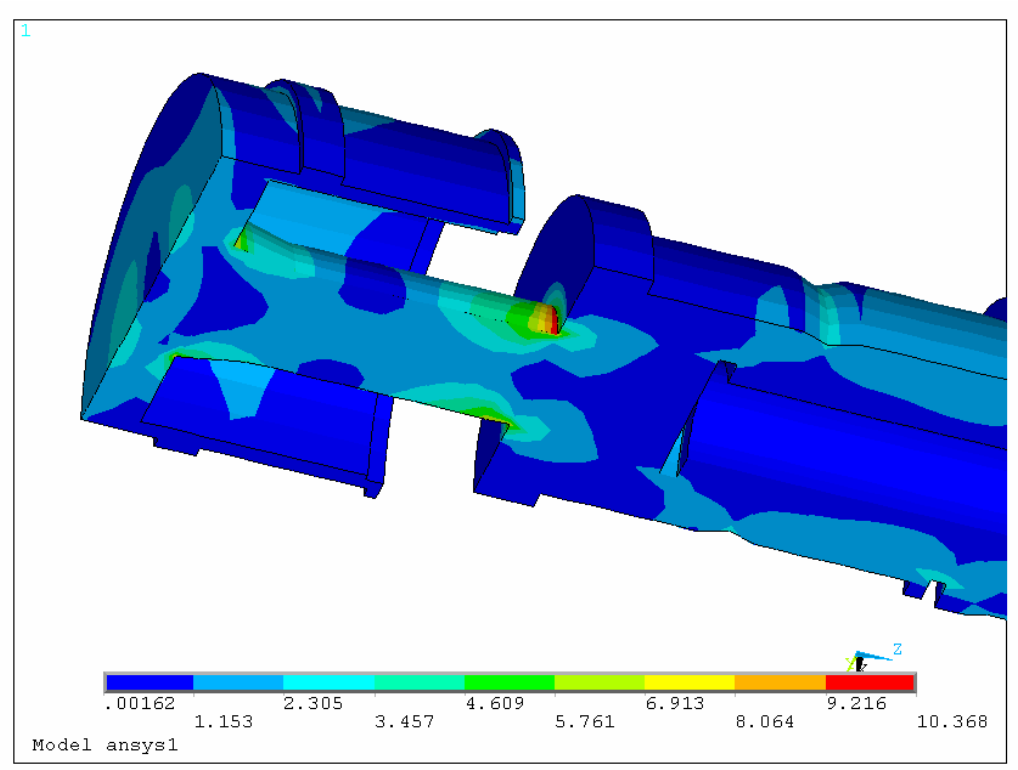

Obr. 3.16 Detail kritického místa při namáhání ohybem

Z analýzy napjatosti vyplývá, že maximální hodnota redukovaného napětí v ohybu je na místě změny průřezu u tělesa řemenice. Její hodnota je 10,368MPa.

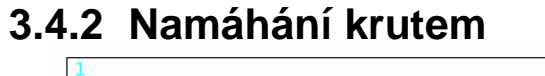

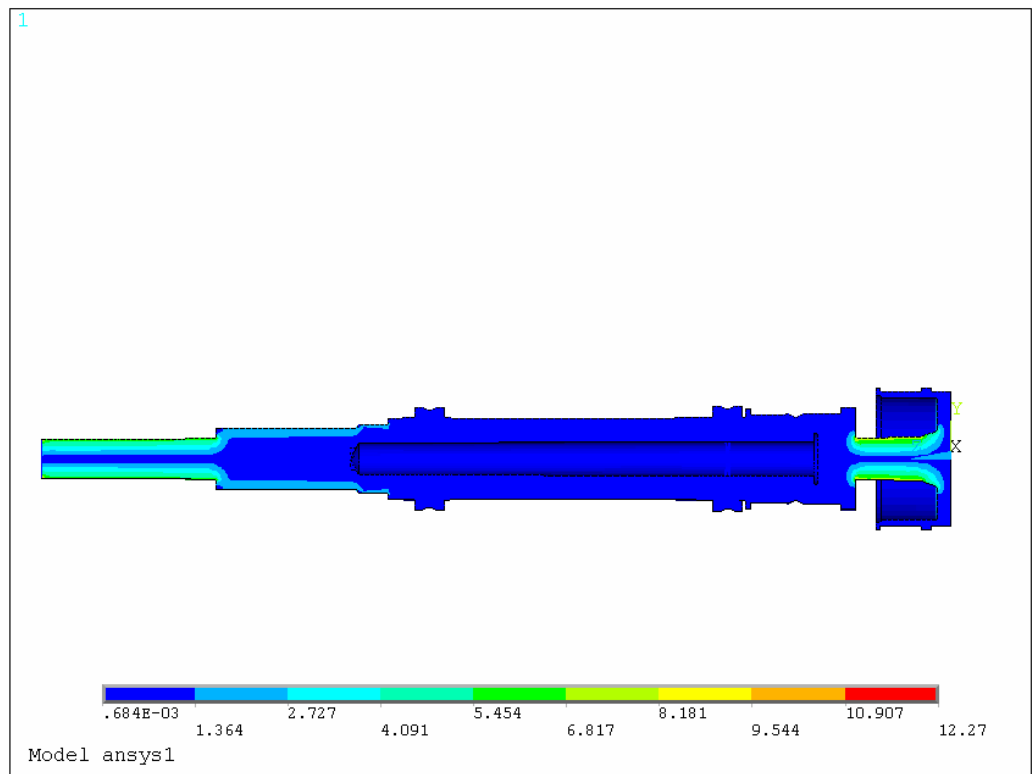

Obr. 3.17 Namáhání krutem

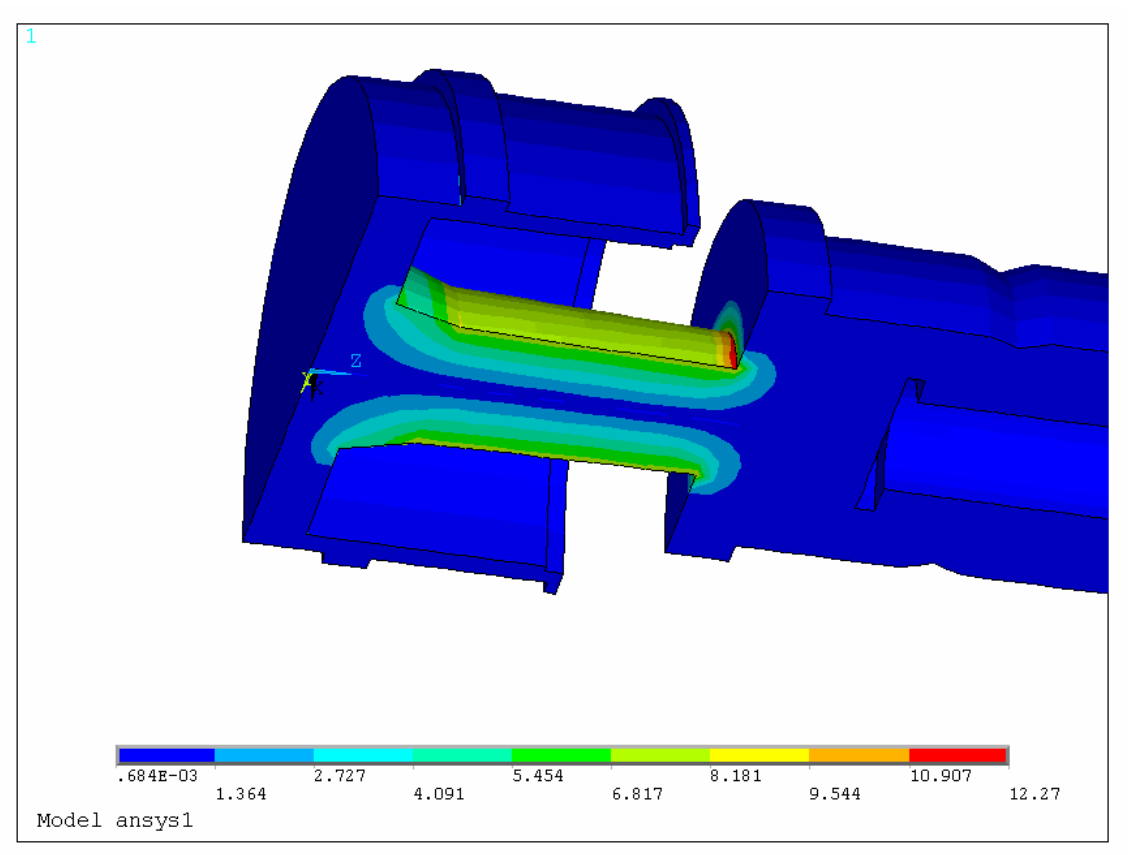

Obr. 3.18 Detail kritického místa při namáhání krutem

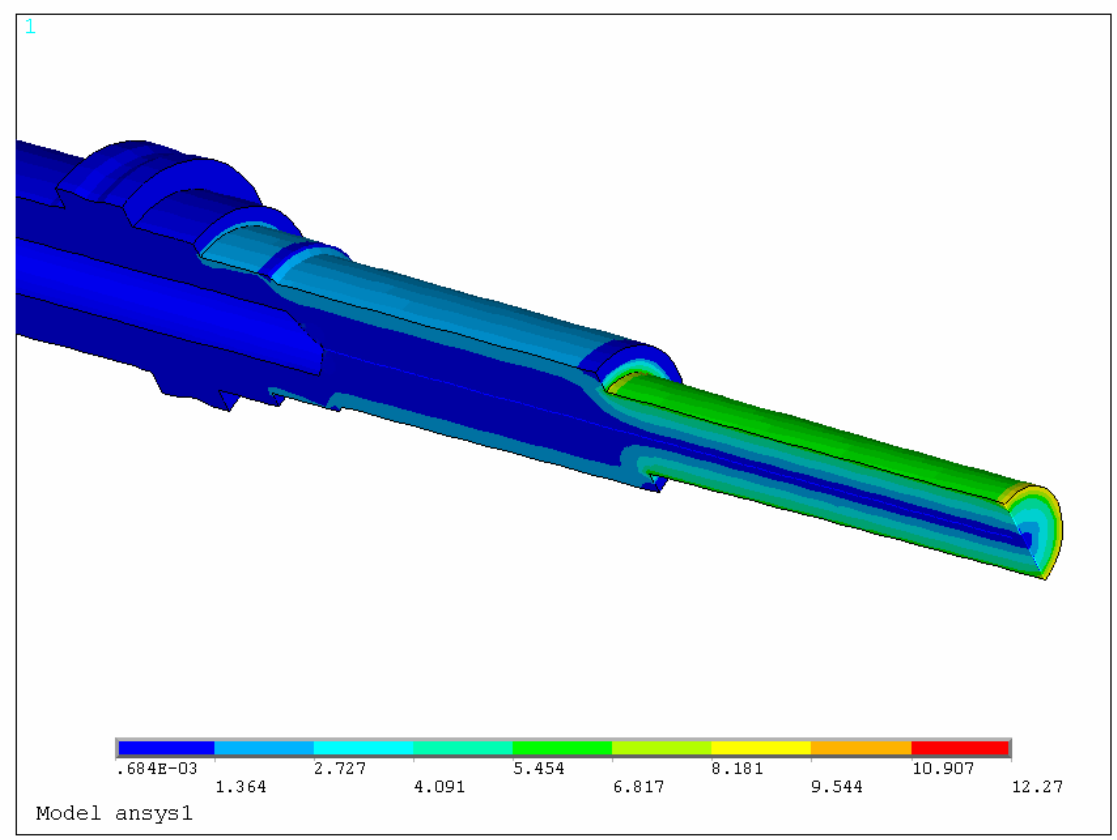

Obr. 3.19 Namáhání krutem

*Fakulta strojního inženýrství* 

*Vysoké u*č*ení technické v Brn*ě *Tomáš Brychta*  DIPLOMOVÁ PRÁCE

Z analýzy napjatosti vyplývá, že kritické místo je stejně jako u ohybového namáhání v místě změny průřezu tělesa řemenice. Hodnota redukovaného napětí v tomto místě je 12,27 MPa.

#### **3.4.3 Namáhání tahem**

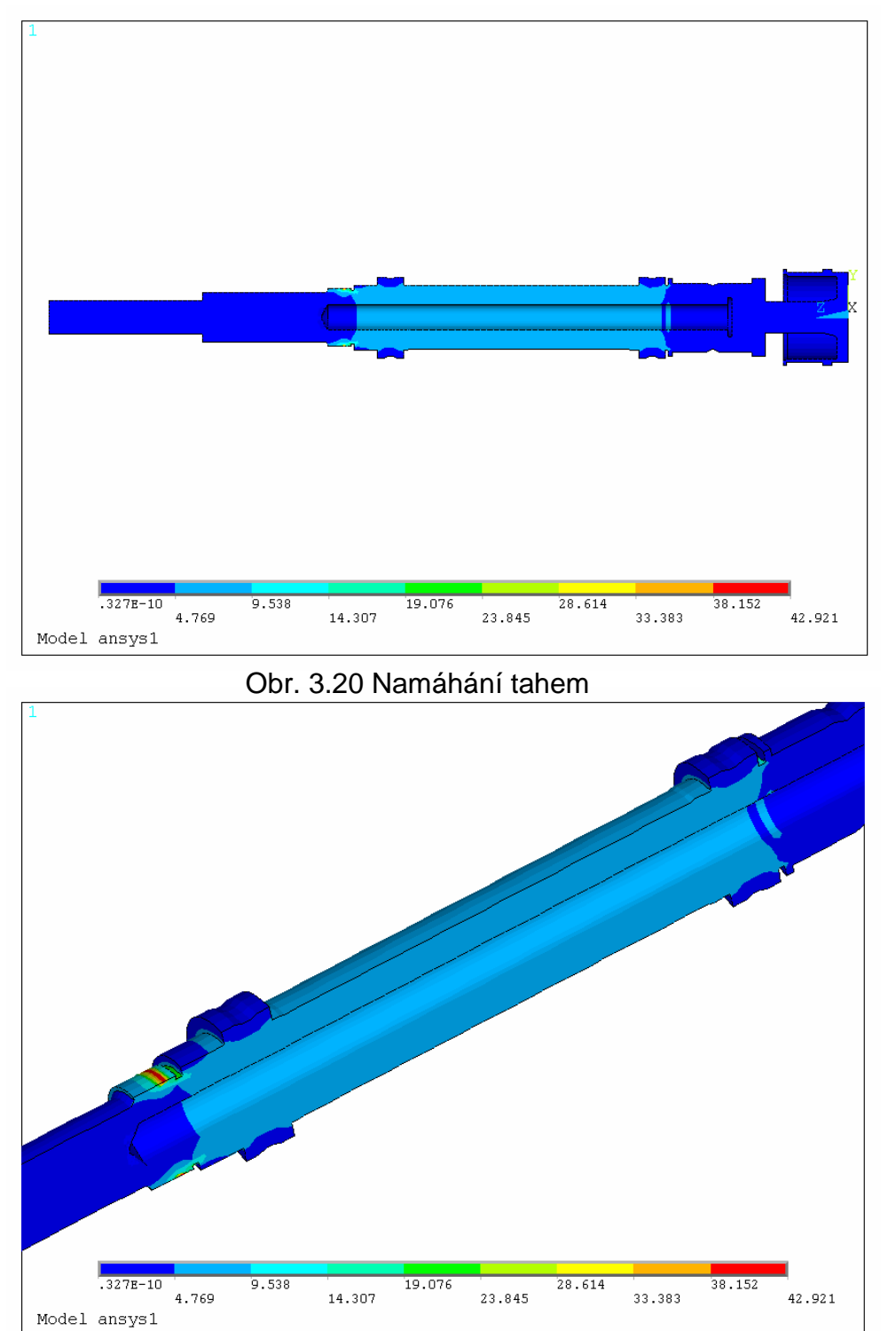

Obr. 3.21 Namáhání tahem

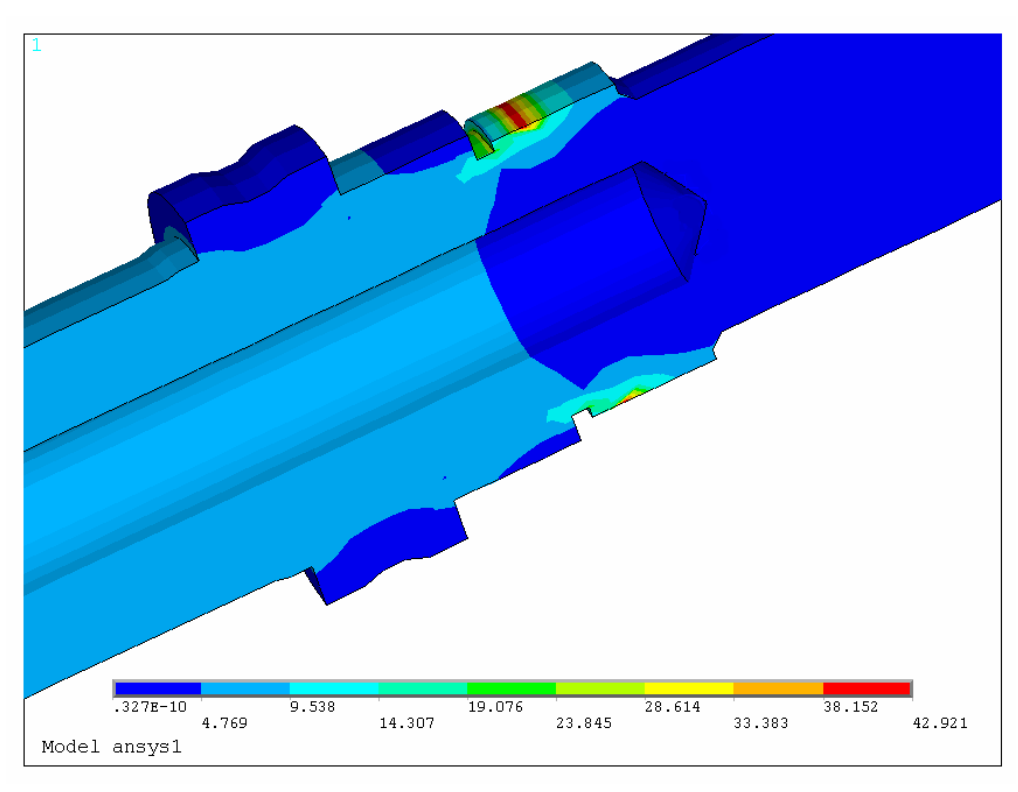

Obr. 3.21 Detail při namáhání tahem

Z analýzy napjatosti vyplývá, že kritické místo je v místech, kde je umístěna matice. Hodnota redukovaného napětí v tomto místě je 42,921 MPa.

**3.4.4 Kombinované namáhání** 

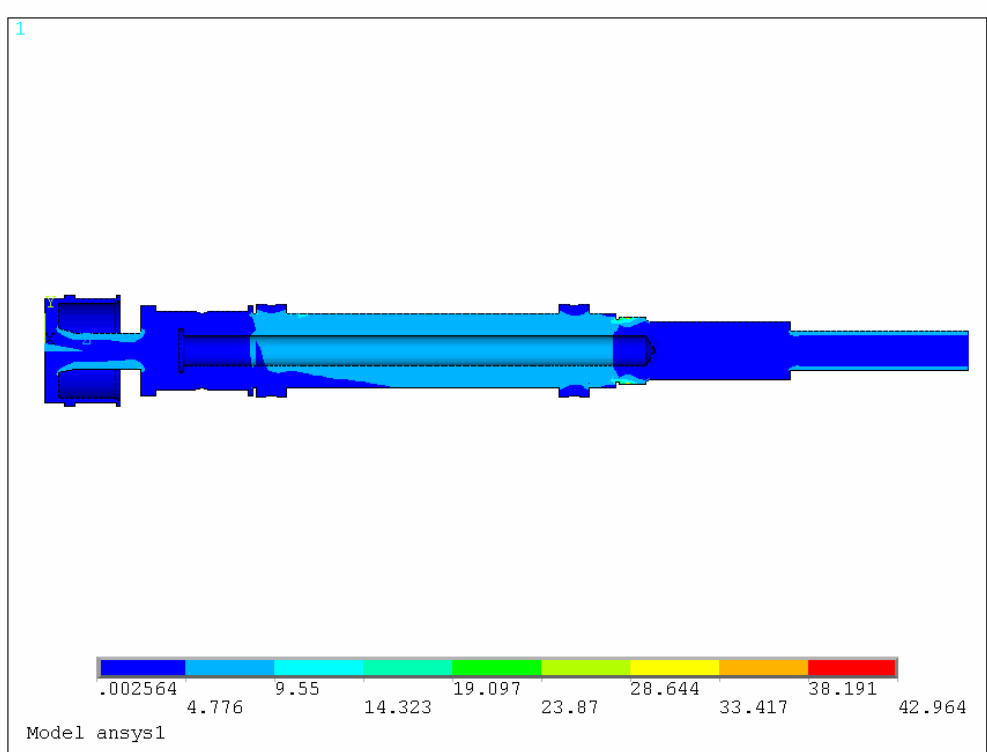

Obr. 3.22 Kombinované namáhání

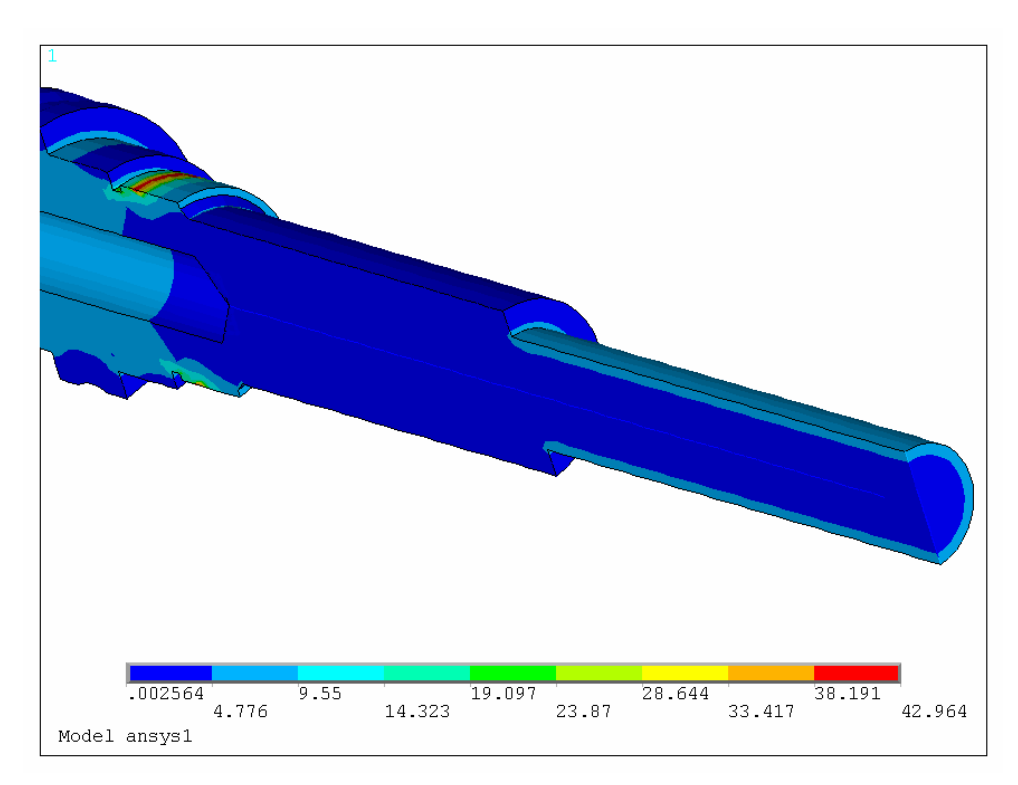

Obr. 3.23 Detail při kombinovaném namáhání

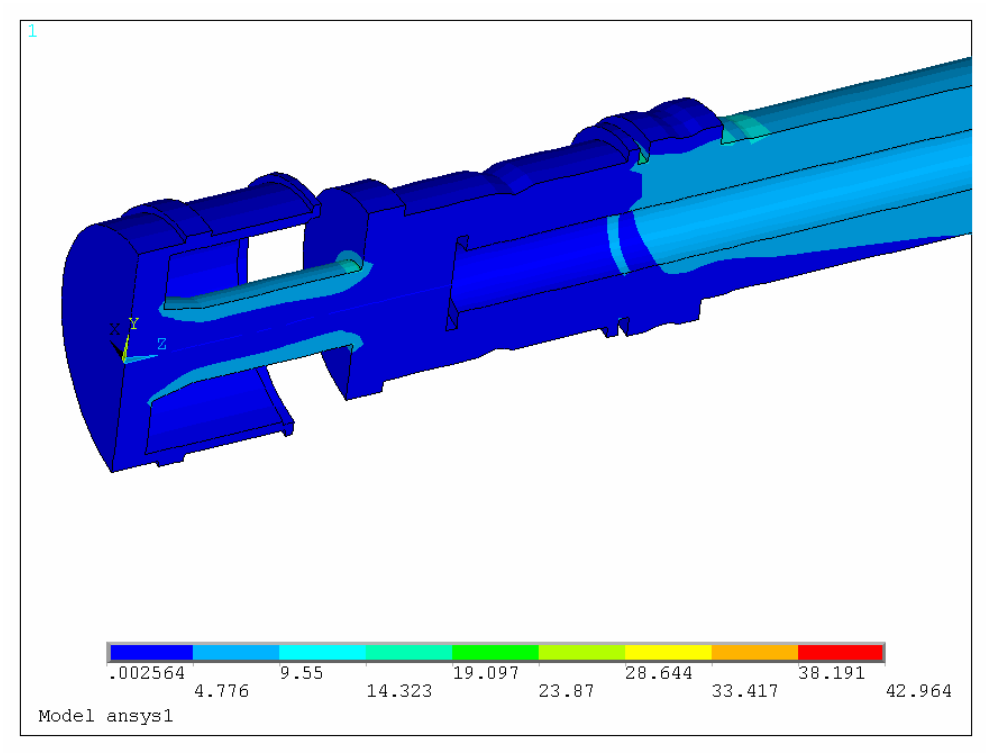

Obr. 3.24 Detail při kombinovaném namáhání

 Při kombinovaném namáhání je maximální hodnota redukovaného napětí jen o 0,002MPa vyšší, než u namáhání tahem.

## **3.5 Výsledky simulace stávajícího konstruk**č**ního uspo**ř**ádání s eliminací p**ř**ídavných zatížení**

#### **3.5.1 Krut**

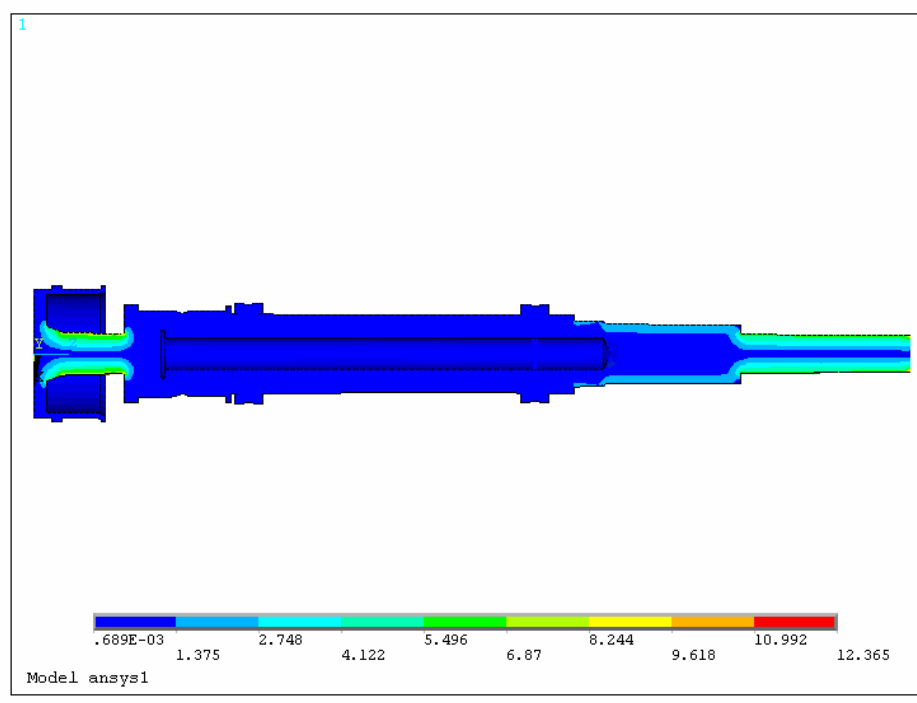

Obr. 3.25 Výsledky simulace při namáhání krutem

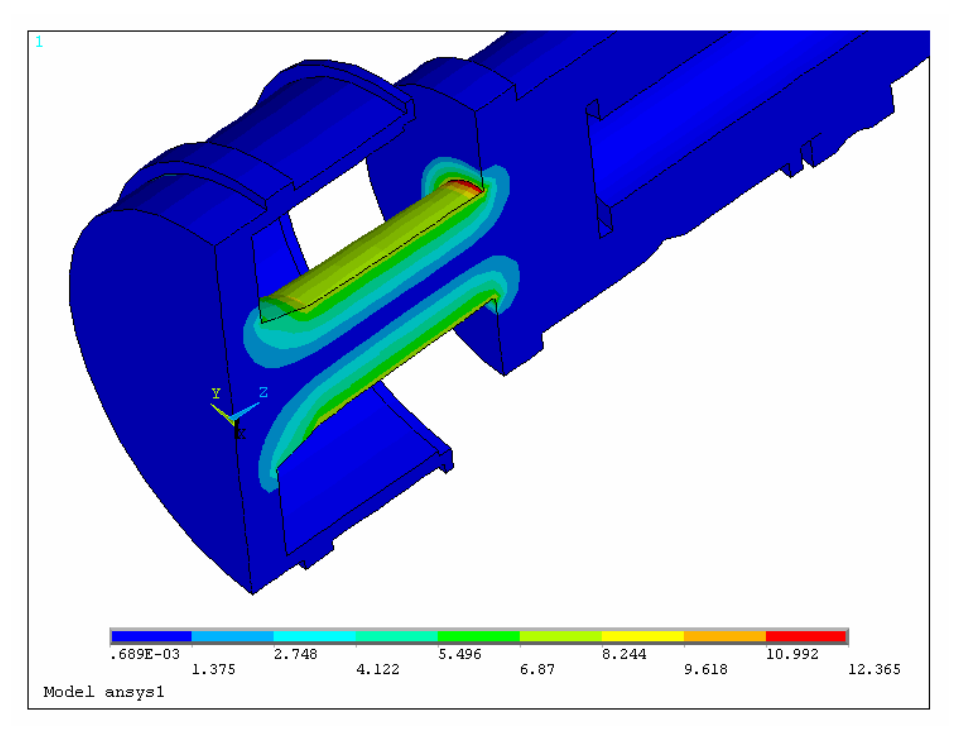

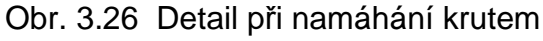

*Fakulta strojního inženýrství* 

*Vysoké u*č*ení technické v Brn*ě *Tomáš Brychta*  DIPLOMOVÁ PRÁCE

Výpočtovou simulací bylo zjištěno, že rozdíl maximálních hodnot redukovaných napětí při namáhání krutem bez eliminace a s eliminací přídavných zatíženíje 0,095 MPa. Tento vliv je zanedbatelný.

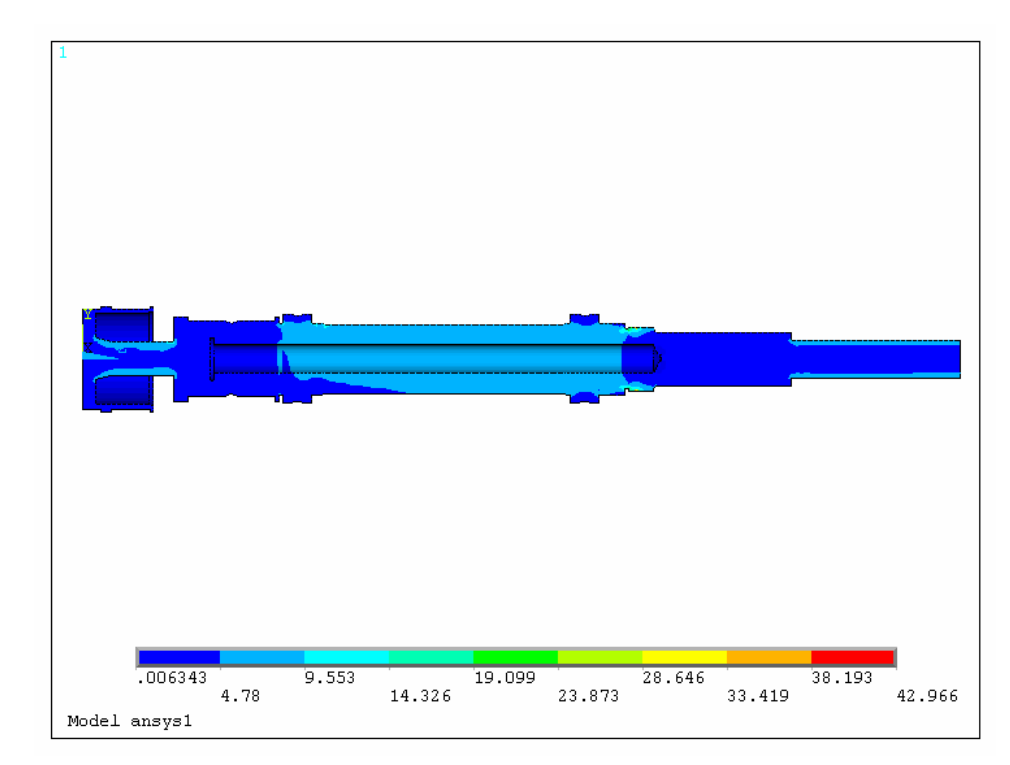

### **3.5.2 Kombinace všech namáhání**

Obr. 3.27 Výsledky simulace při kombinovaném namáhání

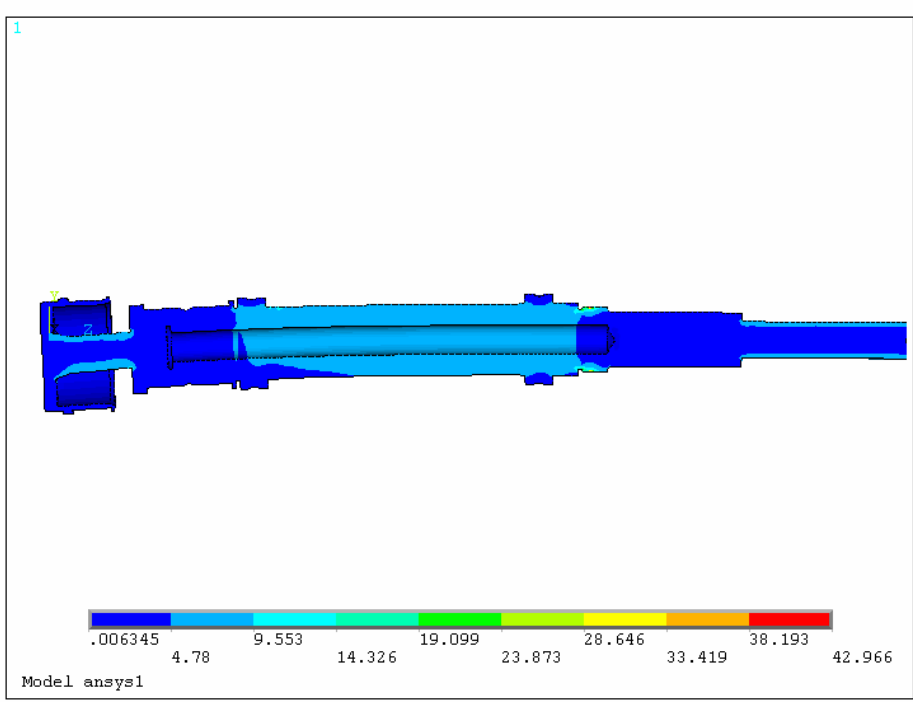

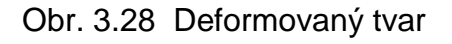

Výpočtovou simulací bylo zjištěno, že rozdíl v redukovaném napětí při kombinovaném namáhání bez eliminace a s eliminací setrvačných hmot je řádově v tisícinách MPa. Maximální hodnota redukovaného napětí je 42,964 MPa. V tomto případě má provedená eliminace přídavných zatížení zanedbatelný vliv na napjatost součástí.

## **3.6 Zhodnocení výsledk**ů **analýzy napjatosti**

Z analýzy napjatosti vyplývá, že její maximální hodnota redukovaného napětí je v místech závitu matice. Její hodnota je 42,966 MPa. Hřídel je z oceli 11 600. Přehled materiálových vlastností této oceli je uveden v Tab. 3. Tato hřídel je namáhána cyklickým zatěžováním. Proto bylo nutné jí dimenzovat pod mez únavy. Nejnižší mez únavy je mez únavy ohybu a její hodnota je 125 MPa.

Tab. 3 Materiálové charakteristiky oceli 11 600 [10]

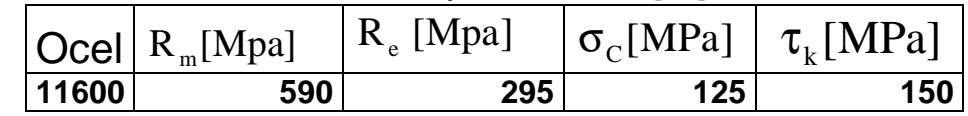

 $\tau_{\rm\scriptscriptstyle k}$ [MPa]……mez únavy v krutu

 $\sigma_c$ [MPa] ..... mez únavy v ohybu

Určení koeficientu bezpečnosti pro kritické místo

$$
k = \frac{\sigma_c}{\sigma_{\text{Re }d}}
$$
 k = 2.91 (3.3)

Koeficient bezpečnosti je 2,91, z čehož vyplývá, že sestava je předimenzovaná a je možné ji upravit.

## **4. Analýza upraveného uspo**ř**ádání hnacího mechanismu zkušebního stroje**

 Po konzultaci s firmou TRW jsme se dohodli na upravení stávajícího konstrukčního uspořádání hnacího mechanismu z důvodu snížení vlivu přídavných zatížení na testování.

Tato kapitola byla vypracována nad rámec zadání diplomové práce.

## **4.1 Provedené úpravy**

Nejvíce úprav jsem provedl na hřídeli. Zvětšil jsem díru v hřídeli o deset milimetrů z dosavadního ød=20mm na ød=30mm. Hřídel jsem dále zkrátil na délce o 176 mm. Model upravené hřídele je na obr. 4.1

 Další úpravou byla výměna hřídelové spojky. V katalogu firmy TEA jsem našel membránovou hřídelovou spojku se svěrným spojem. Tuto spojku jsem použil z důvodu nízkého momentu setrvačnosti. Moment setrvačnosti stávající spojky je 0.000531 $kg.m^2$ . Moment setrvačnosti nově zvolené spojky je 000180 $kg.m^2$ . Poslední úpravou bylo provrtání tělesa řemenice dírou o velikosti 8mm.

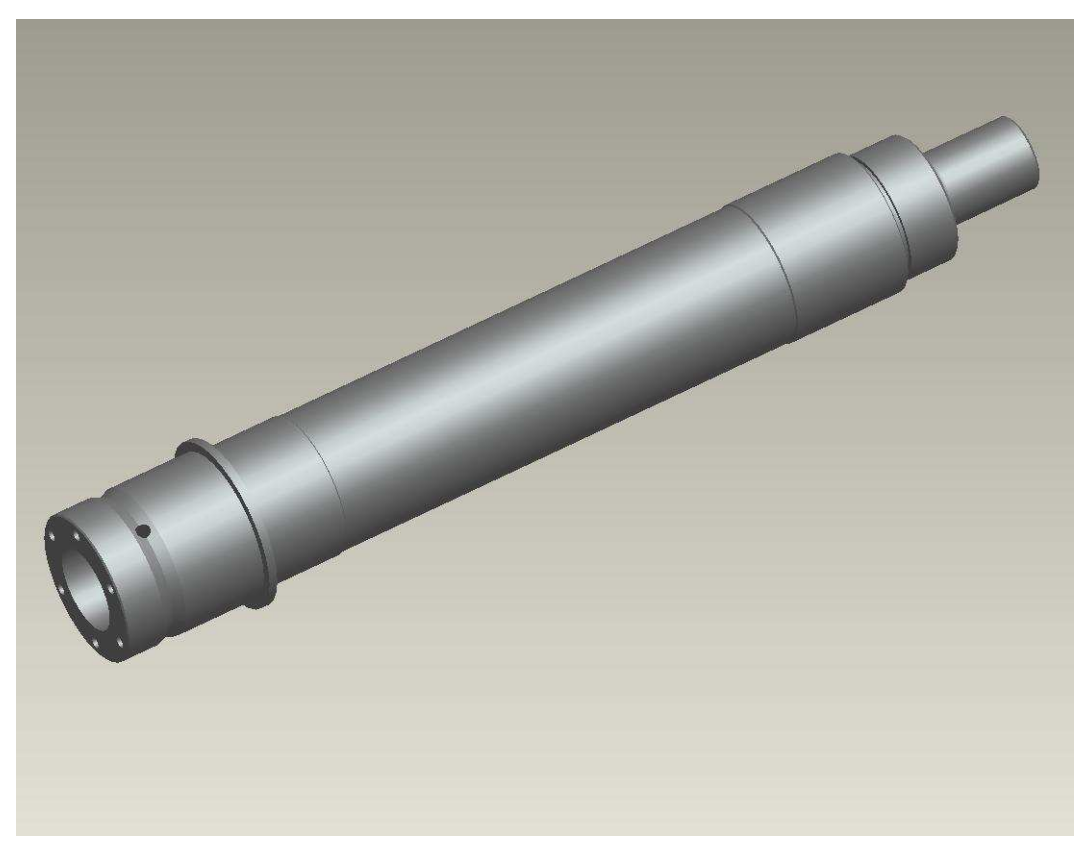

Obr. 4.1 Model upravené hřídele

## **4.2 Zjišt**ě**ní vlivu p**ř**ídavných zatížení na upravenou sestavu**

V programu ProEngineer jsem si nechal vypsat momenty setrvačnosti jednotlivých hřídelových komponent upravené sestavy. Jejich přehled je zobrazen  $v$  tab.č 4

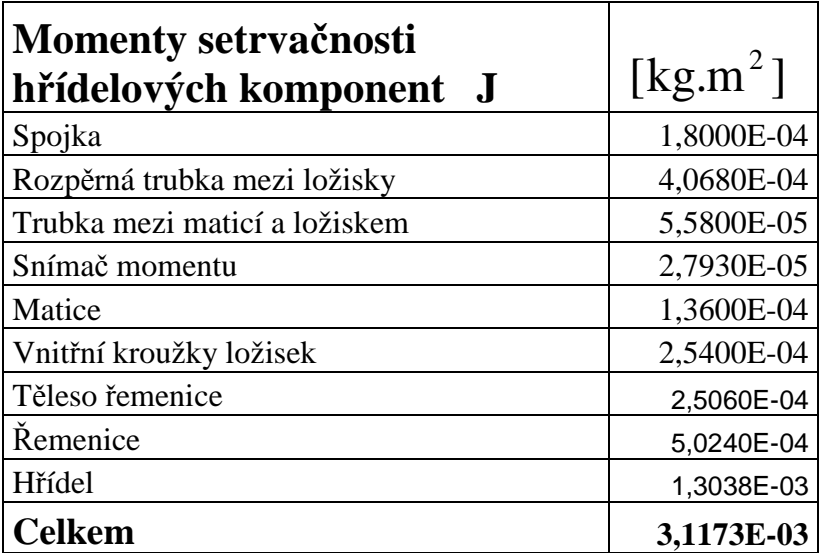

Tab. 4 Momenty setrvačnosti upravené sestavy

Rozdíl mezi momentem setrvačnosti původní a upravené sestavy je 7,495E-04 kg.m<sup>2</sup>. Úpravou se tedy podařilo snížit moment setrvačnosti o 19,38%.

#### **4.2.1 Eliminace p**ř**ídavných zatížení upravené sestavy**

Na eliminaci jsem opět použil aplikaci Eliminace přídavných zatížení. Postupoval stejným způsobem jako v kapitole 3.4

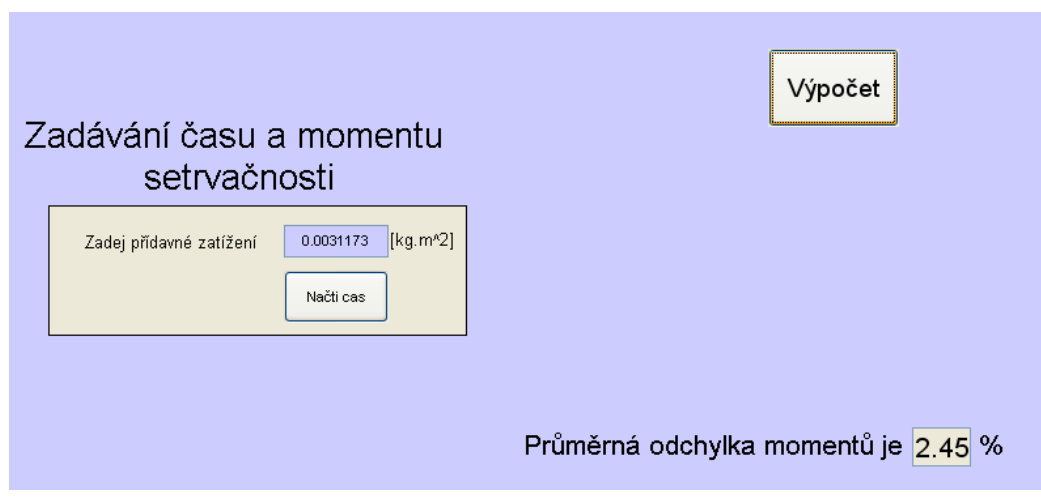

Obr. 4.2 Výpočet přídavných zatížení

*Vysoké u*č*ení technické v Brn*ě *Tomáš Brychta*  DIPLOMOVÁ PRÁCE *Fakulta strojního inženýrství* 

Aplikací bylo zjištěno, že průměrná odchylka okamžitých hodnot momentů vstupních a eliminovaných je 2.45%. V původní sestavě byla tato hodnota 3.03%. Podařilo se tedy snížit vliv přídavných zatížení o 19,14%.

## **4.3 Výpo**č**tová simulace napjatosti upravené sestavy**

Pro zjištění napjatosti upravené sestavy bylo nutné přesíťování modelu. Pro upravenou variantu jsem provedl výpočet napjatosti jen pro kombinaci všech dříve uvedených namáhání, protože u tohoto namáhání působí největší hodnoty napjatosti. Model jsem upevnil a zatížil stejně jako u původní sestavy.

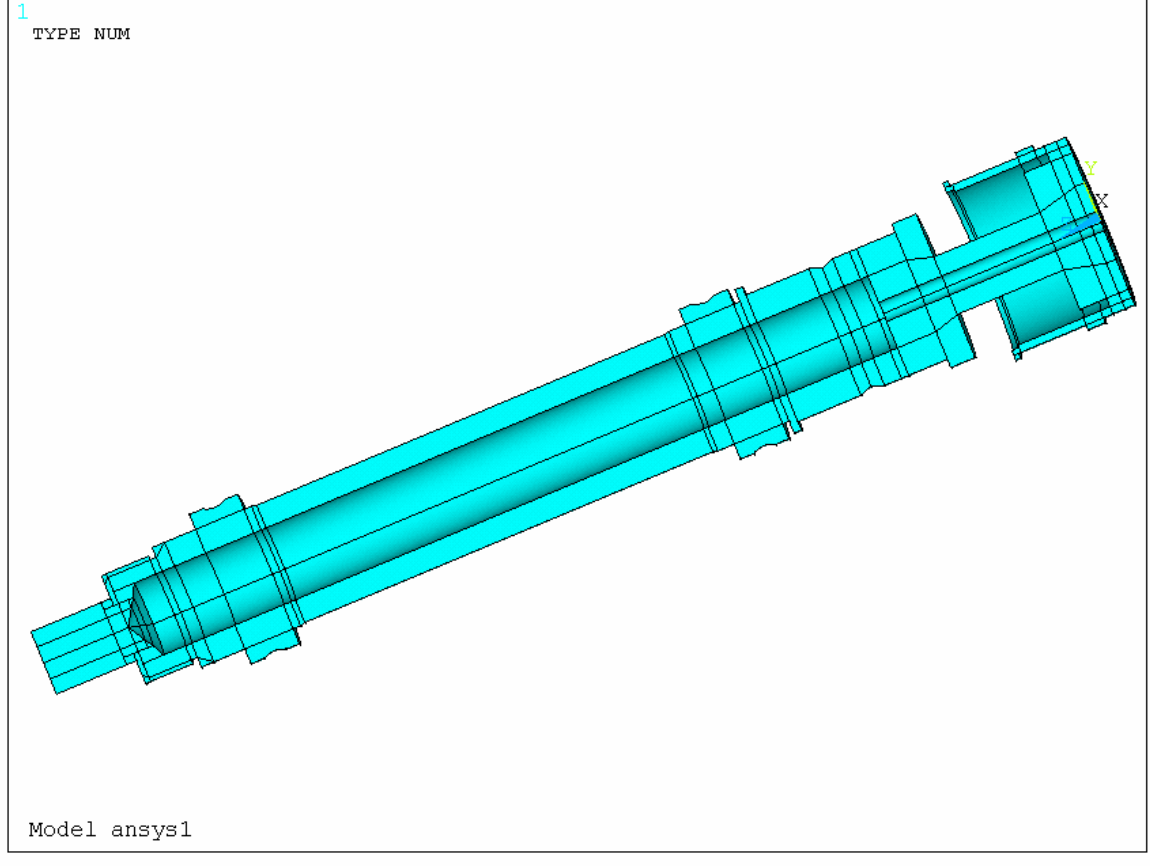

Obr. 4.3 Model upravené sestavy v programu Ansys

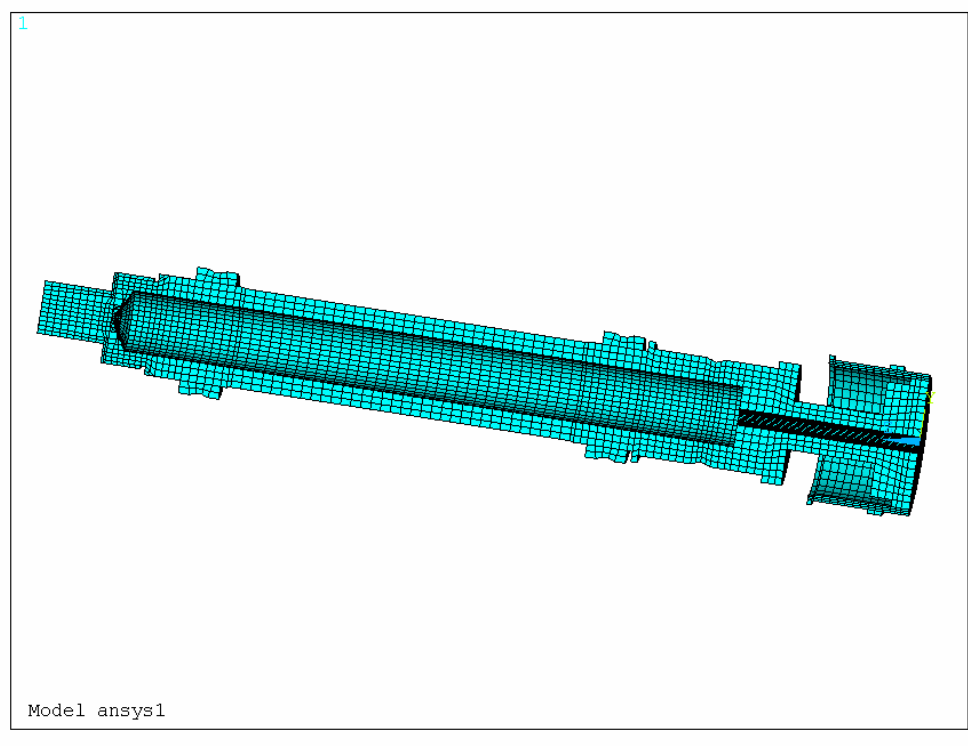

Obr. 4.4 Vysíťovaný model upravené sestavy v programu Ansys

#### **4.3.1 Výsledky výpo**č**tové simulace upravené sestavy bez eliminace p**ř**ídavných zatížení**

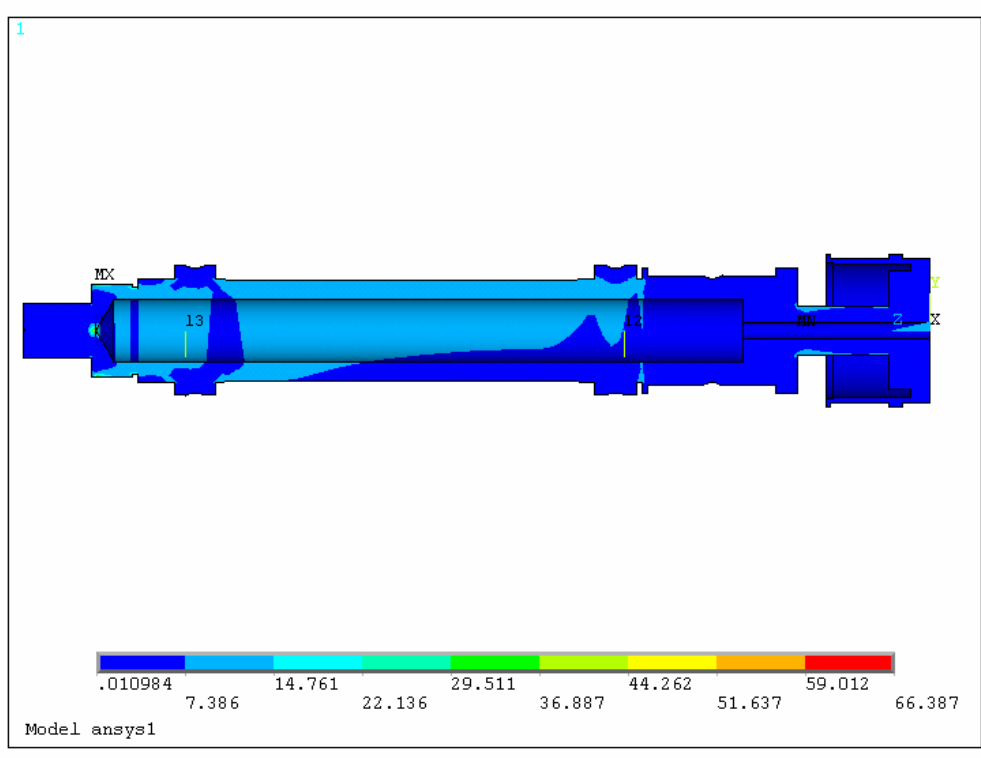

#### Obr. 4.5 Výsledky analýzy napjatosti

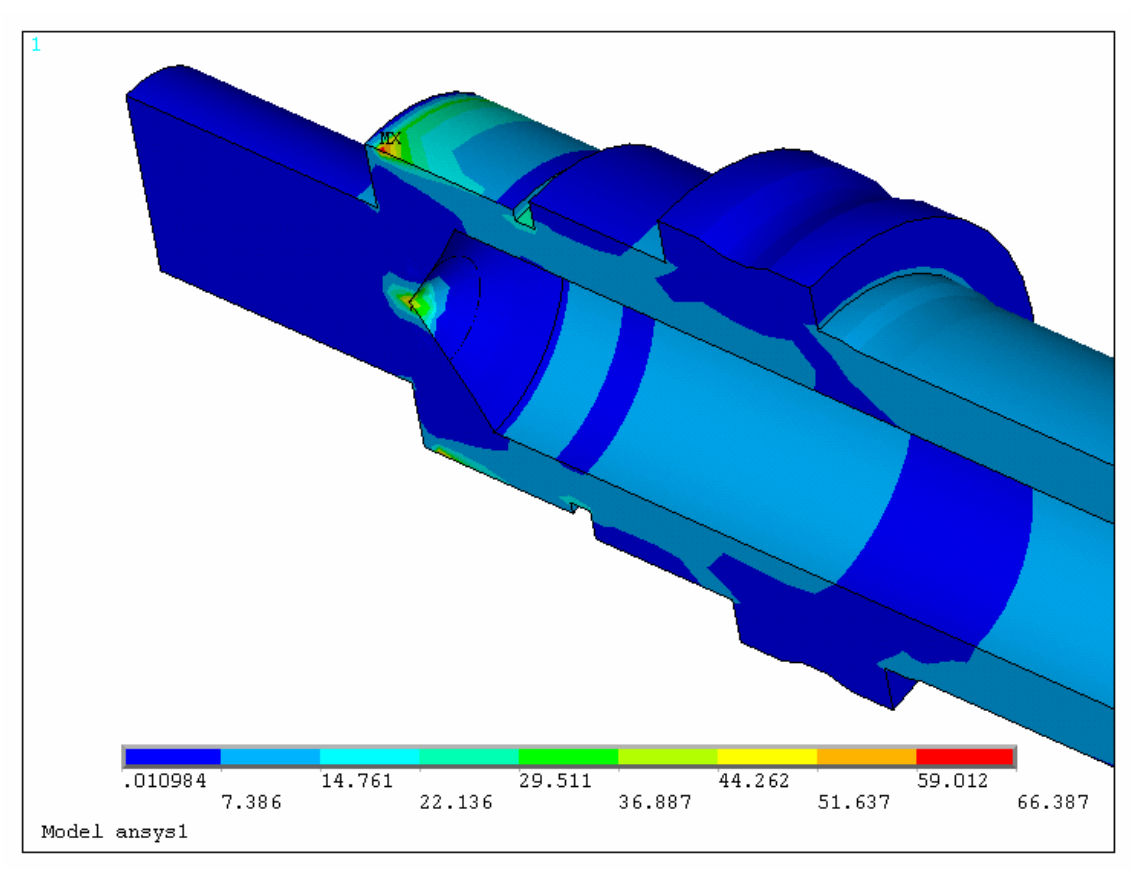

Obr. 4.6 Detail kritického místa

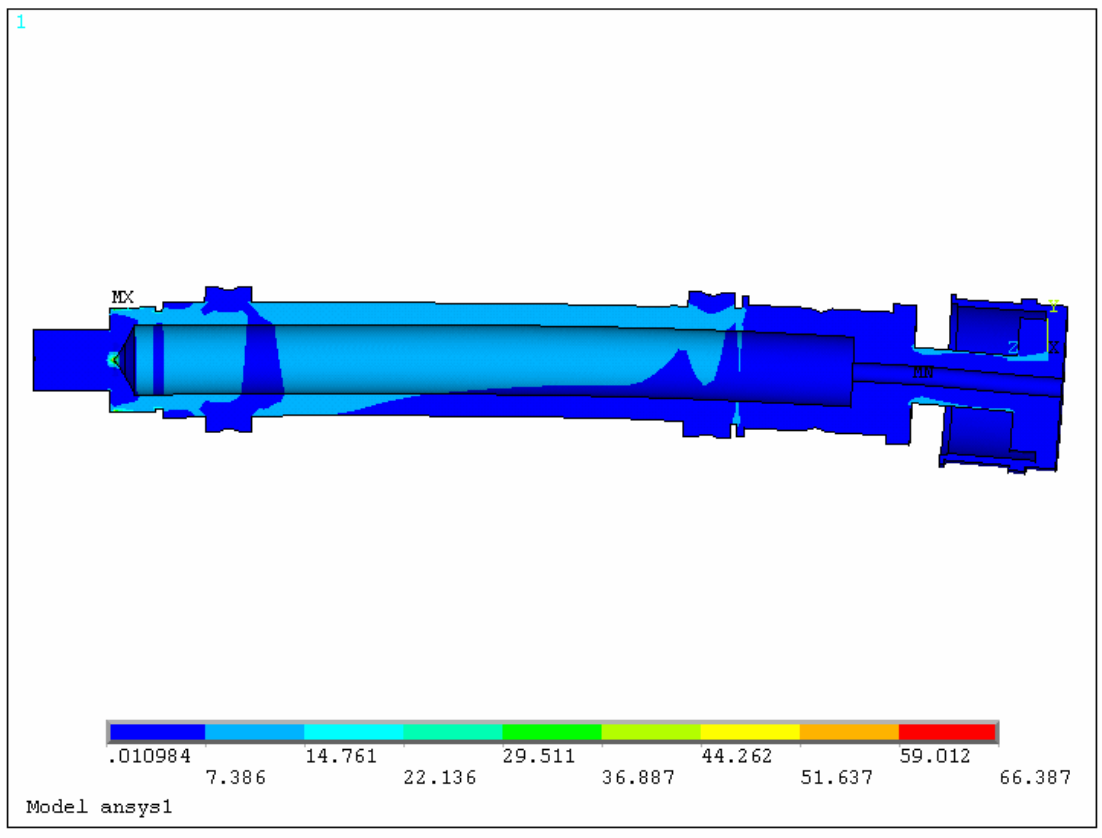

Obr. 4.7 Deformovaný tvar

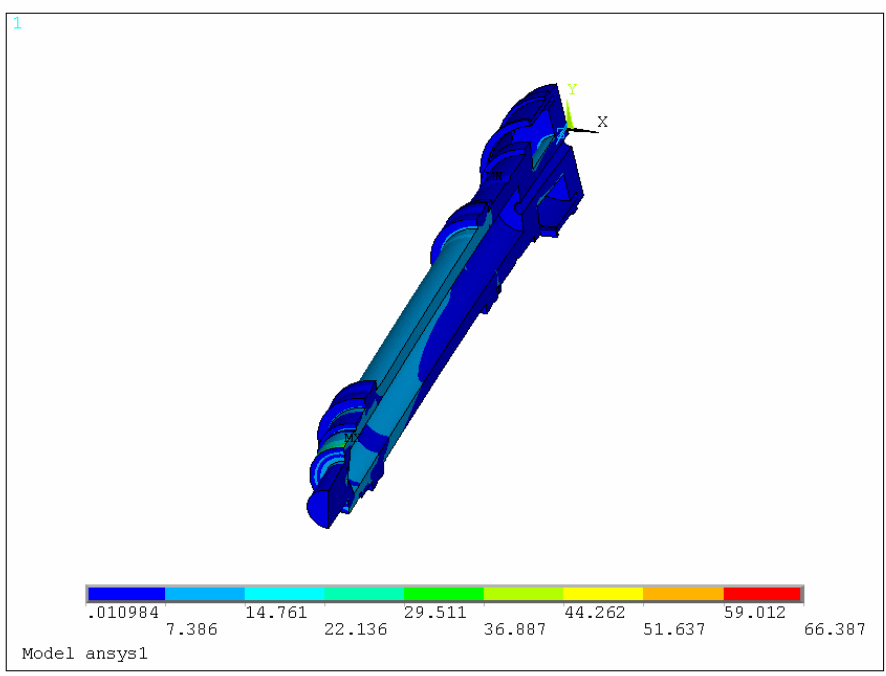

Obr. 4.8 Deformovaný tvar

Z analýzy napjatosti vyplývá, že kritická místa jsou v místech zavitu matice a ve špičce díry. Hodnota redukovaného napětí v tomto místě je 66,387MPa.

#### **4.3.2 Výsledky výpo**č**tové simulace upravené sestavy s eliminací p**ř**ídavných zatížení**

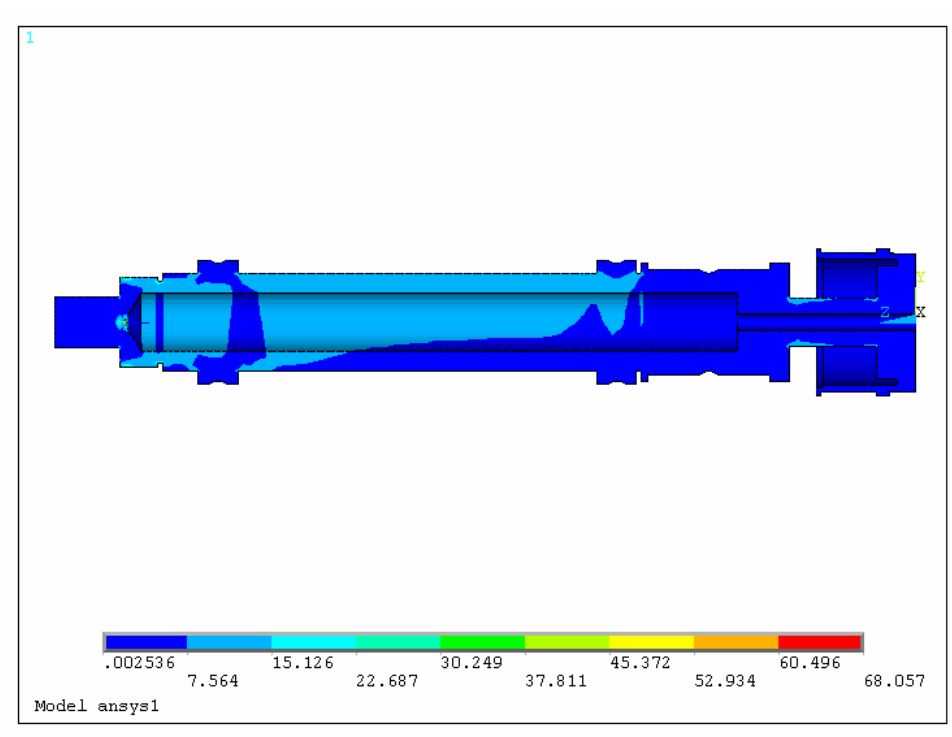

#### Obr. 4.9 Výsledky analýzy napjatosti

## **4.4 Zhodnocení výsledk**ů **analýzy napjatosti upravené sestavy**

Z analýzy napjatosti vyplývá, že po eliminaci vlivu přídavných zatížení stoupla maximální hodnota redukovaného napětí přibližně o 2 MPa. Úpravou původní sestavy se zvýšila maximální hodnota o 25,09 MPa, na hodnotu 68,057 MPa.

Tab. 5 Materiálové charakteristiky oceli 11 600 [10]

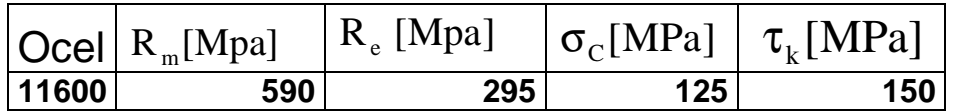

 $\tau_{_{{\rm k}}}$ [MPa] .. $\ldots$ .mez únavy v krutu  $\sigma_c$ [MPa] ..... mez únavy v ohybu

Určení koeficientu bezpečnosti u upravené sestavy pro kritické místo

$$
k = \frac{\sigma_c}{\sigma_{\text{Red}}} \qquad k = 1,83 \qquad (4.1)
$$

Koeficient bezpečnosti je 1,83. Z toho vyplývá, že sestavu je možné ještě dále upravovat. Není ale vhodné ubírat mnoho materiálu, aby hřídel nepraskla.

# **5. Záv**ě**r**

### • **Aplikace na eliminaci p**ř**ídavných zatížení**

V této diplomové práci byla vytvořena aplikace, která zahrnuje vliv přídavných zatížení na testování komponent. Je vytvořena s grafickým prostředím tak, aby byla přehledná a snadno použitelná pro uživatele. Provádí výpočty pro součásti, které konají posuvný i rotační pohyb. V aplikaci je možno volit mezi obecným průběhem určité veličiny (získaným měřením), nebo mezi simulovaným sinusovým signálem. Pro posuvný pohyb načítá hodnoty dráhy, rychlosti nebo zrychlení. Analogicky k tomu hodnoty pro rotační pohyb. Dále načítá hodnoty času a přídavného zatížení. Po výpočtu aplikace vykresluje průběhy vstupních a eliminovaných zátěžných účinků, a vypíše průměrnou odchylku těchto účinků.

#### • **Výsledky eliminace**

 Všechny zde uvedené hodnoty redukovaných napětí jsou počítány podle podmínky HMH. Maximální hodnota kroutícího momentu u původní sestavy bez eliminace přídavných zatížení je rovna 11,4561 N.m. Tato hodnota je získaná z průběhu testu, dodaným firmou TRW. V programu ProEngineer bylo zjištěno, že moment setrvačnosti této původní sestavy je  $3,8668.10^{-3}$  kg.m<sup>2</sup>. Po zadání tohoto přídavného zatížení do aplikace na eliminaci bylo zjištěno, že hodnota momentu po eliminaci je 11.5496N.m. Bylo zjištěno, že vliv přídavných zatížení pro tento test je 3,03%.

Maximální hodnota kroutícího momentu je získána z průběhu testu a tudíž je stejná pro obě konstrukční uspořádání. Po úpravě tvaru jednotlivých součásti a změně celkového konstrukčního uspořádání (přemístění hřídelových spojek) byla nová hodnota momentu setrvačnosti

3,1173 $\cdot$ 10 $^{-3}$  kg.m<sup>2</sup>, úpravou se tedy podařilo snížit moment setrvačnosti o 7,495 $\cdot$ 10<sup>-4</sup> kg.m<sup>2</sup>, což představuje snížení o 19,38%. Po úpravě sestavy bylo zjištěno, že nová hodnota maximálního kroutícího momentu po eliminaci přídavných zatížení je 11,5332N.m, vliv přídavných zatížení se snížil na 2,45%.

 Celkově se tedy úpravou sestavy podařilo snížit hodnotu vlivu přídavných zatížení o 19,14 % oproti původnímu stavu.

### • **Výsledky analýzy napjatosti**

V diplomové práci byla provedena analýza napjatosti pro jednotlivé zátěžné stavy. Všechny zde uvedené hodnoty redukovaných napětí jsou počítány podle podmínky HMH. Pro ohybové namáhání je maximální hodnota redukovaného napětí 10,368 MPa. Pro namáhání krutem je maximální hodnota redukovaného napětí 12,27MPa. Pro tahové namáhání způsobené předpětím distanční trubky, mezi ložisky, je maximální hodnota redukovaného napětí 42,921 MPa. Ve skutečnosti však na sestavu působí kombinované namáhání. Maximální hodnota redukovaného napětí pro toto namáhání je 42.964 MPa.

 Po eliminaci přídavných zatížení u této původní sestavy, byla získána nová hodnota maximálního kroutícího momentu. Byla provedena nová analýza,pomocí níž, bylo zjištěno, že maximální hodnota redukovaného napětí pro namáhání krutem je 12,365 MPa. Rozdíl v redukovaném napětí před eliminací a po eliminaci přídavných zatížení je velice nízký, a to 0,0095 MPa. Pro kombinované namáhání je nová hodnota redukovaného napětí 42,966MPa. Rozdíl redukovaného napětí před a po eliminaci zátěžných účinků je 0,002MPa. Koeficient bezpečnosti, k mezi únavy, pro tuto sestavu ie k= $2.91$ .

 Po úpravě sestavy, s cílem snížit moment setrvačnosti částí za snímačem, vzrostla hodnota maximálního redukovaného napětí na 66,387MPa. Po eliminaci vlivu přídavných zatížení vzrostla na 68,057MPa. Rozdíl v redukovaném napětí před a po eliminaci je 1,67 MPa. Koeficient bezpečnosti, k mezi únavy, pro tuto sestavu je k=1,83.

 Závěrem, lze tedy říci, že vliv přídavných zatížení na výsledky testování je pro méně hmotné a rozměrné součásti v řádech jednotek procent. U větších a hmotnějších součástí, kde působí větší setrvačné účinky, bude ale jejich vliv narůstat.

 Snížením vlivu přídavných zatížení a analýzou napjatosti bylo zjištěno, že koeficient bezpečnosti, k mezi únavy, je k=1,83. Kromě úpravy provedené v rámci diplomové práce, je možné sestavu dále upravovat. Např. zvětšit průměr díry u tělesa řemenice, použít dutou hřídel, případně další konstrukční úpravy.

## **Seznam použitých zdroj**ů

- [1] Dodson, B., Schwab, H. Accelerated testing, SAE INTERNATIONAL, 2006. ISBN 10: 0-7680-0690-2
- [2] JANÍČEK, P., ONDRÁČEK, E., VRBKA, J. Pružnost a pevnost I. VUT Brno. Akademické nakladatelství CERM, s.r.o. 1992. ISBN 80-214-0468
- [3] ČERMÁK, J., ŽENÍŠEK, A. MATEMATIKA 3. VUT Brno. Akademické nakladatelství CERM, s.r.o. 2006. ISBN 80-214-3261-6
- [4] ZAPLATÍLEK, K., DOŇAR, B. MATLAB pro začátečníky. 2. vyd. Praha. Nakladatelství BEN-technická literatura. 2005. ISBN 80-7300-175-0
- [5] ZAPLATÍLEK, K., DOŇAR, B. MATLAB: Tvorba uživatelských aplikací. 1. vyd. Praha. Nakladatelství BEN-technická literatura. 2004. ISBN 80-7300-133-0
- [6] ZAPLATÍLEK, K., DOŇAR, B. MATLAB: Začínáme se signály. 1. vyd. Praha. Nakladatelství BEN-technická literatura. 2006. ISBN 80-7300-200-0
- [7] Vávra. Zkušební laboratoře ITC v oblasti zkoušení komponentů pro automobilový průmysl[online]. c2008. [cit.2010-4-20]. Dostupný z <http://www.sczl.cz/dokumenty/k06\_13.pdf>
- [8] Vetešník, P. Výpočtové porovnání ojnic zážehových motorů. Brno 2008. VUT Brno. FSI
- [9] KOHNKE, P. ANSYS Theory reference. Release 5.7, ANSYS Inc.,1999.
- [10] Leinveber, J., Vávra, P. Strojnické tabulky. 4.vyd. Úvaly. Pedagogické nakladatelství. 2008. ISBN 978-80-7361-051-7
- **[11]** Reliability prediction for components in fatigue. [online]. c2010. [cit.2010-03-15]. Dostupný z < http://www.reliasoft.com
- **[12]** Vibration. [online]. c2008. [cit.2010-03-05]. Dostupný z < http://www.thermotron.com/products/vibration.html >

*Vysoké u*č*ení technické v Brn*ě *Tomáš Brychta*  DIPLOMOVÁ PRÁCE

## **Seznam použitých jednotek a veli**č**in**

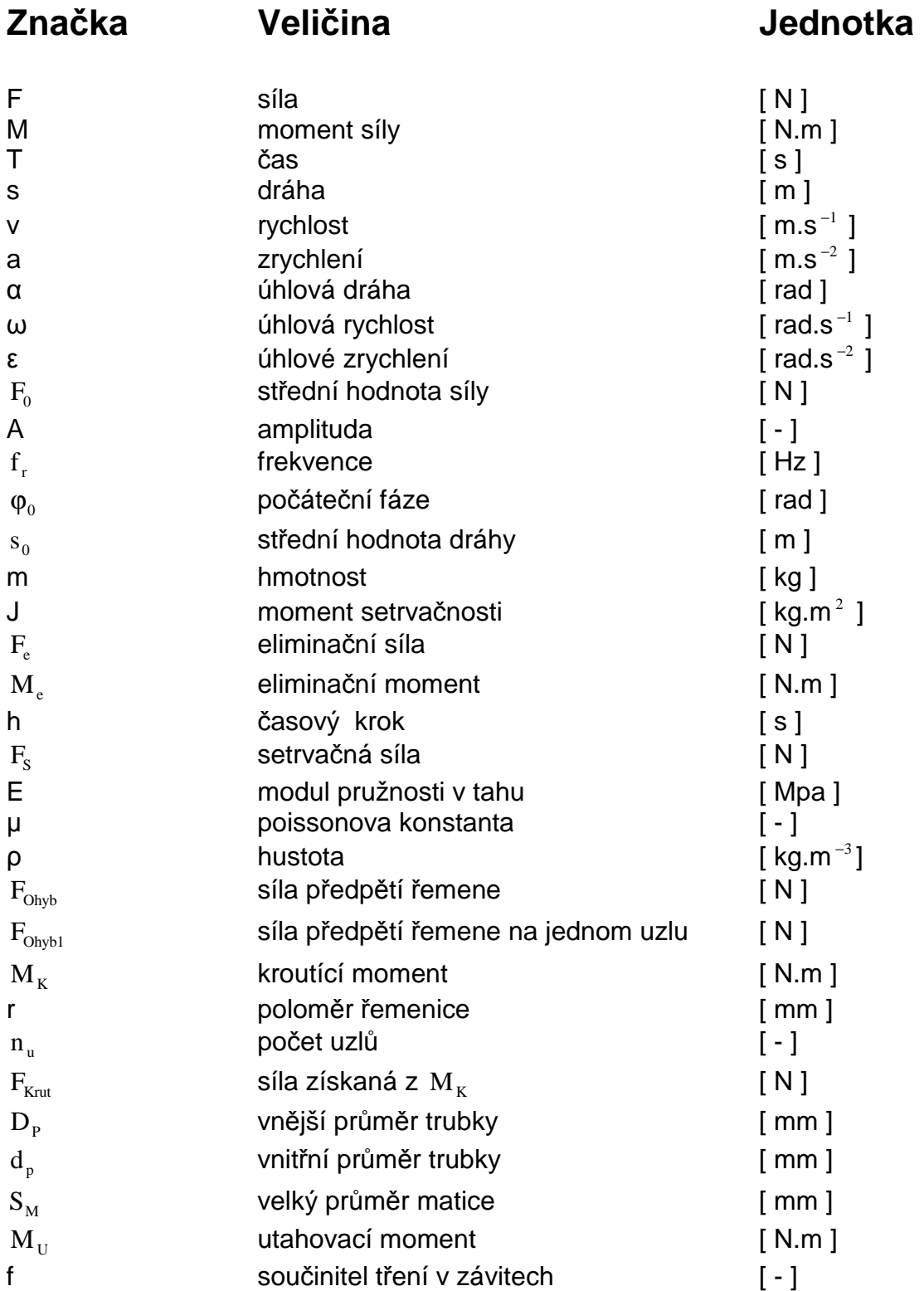

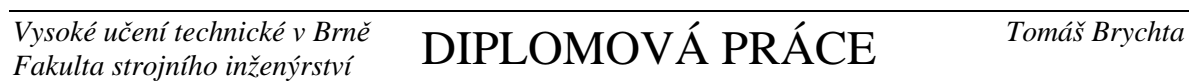

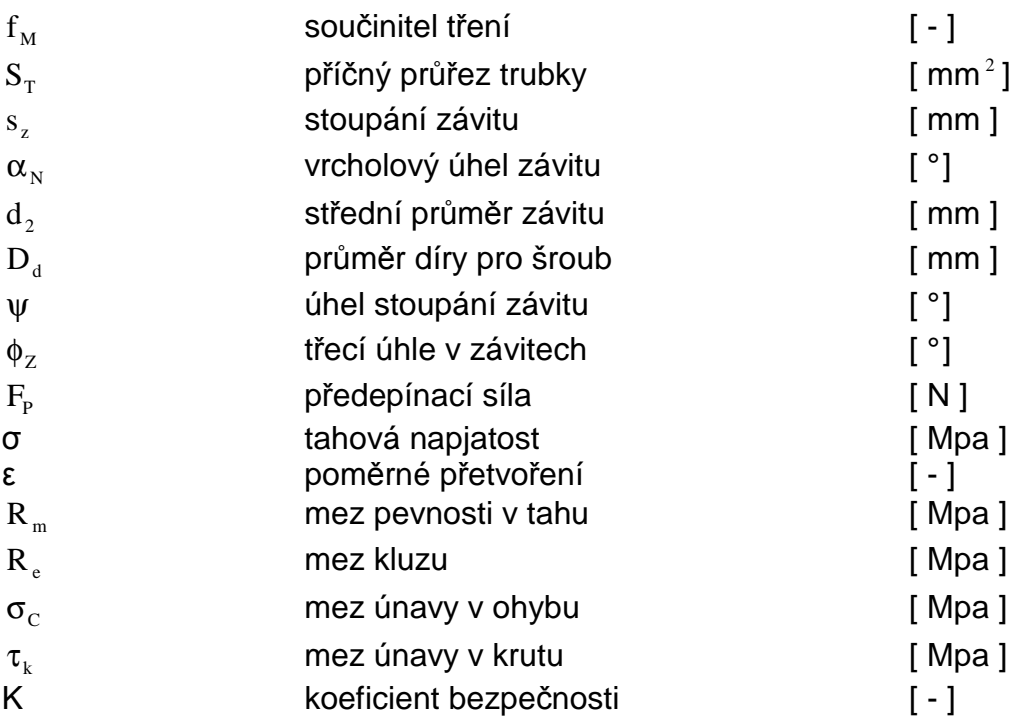

# **Seznam p**ř**íloh**

Příloha č.1: Počítačová aplikace určená k eliminaci vlivu přídavných zatížení při testování automobilových komponent vytvořená v programu Matlab.